**BECKHOFF** New Automation Technology

# Dokumentation | DE KL6031/KS6031, KL6041/KS6041

Serielle Schnittstellenklemmen

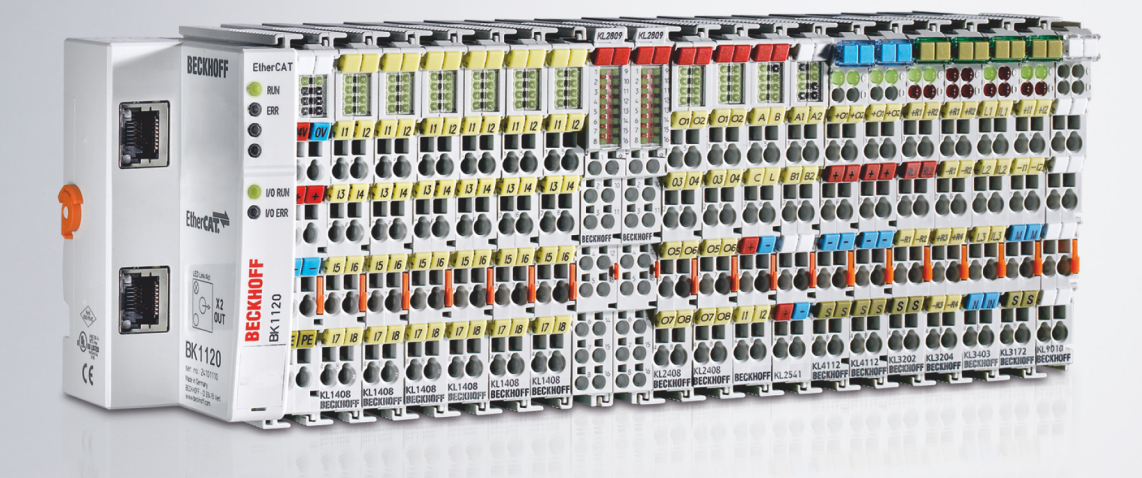

# Inhaltsverzeichnis

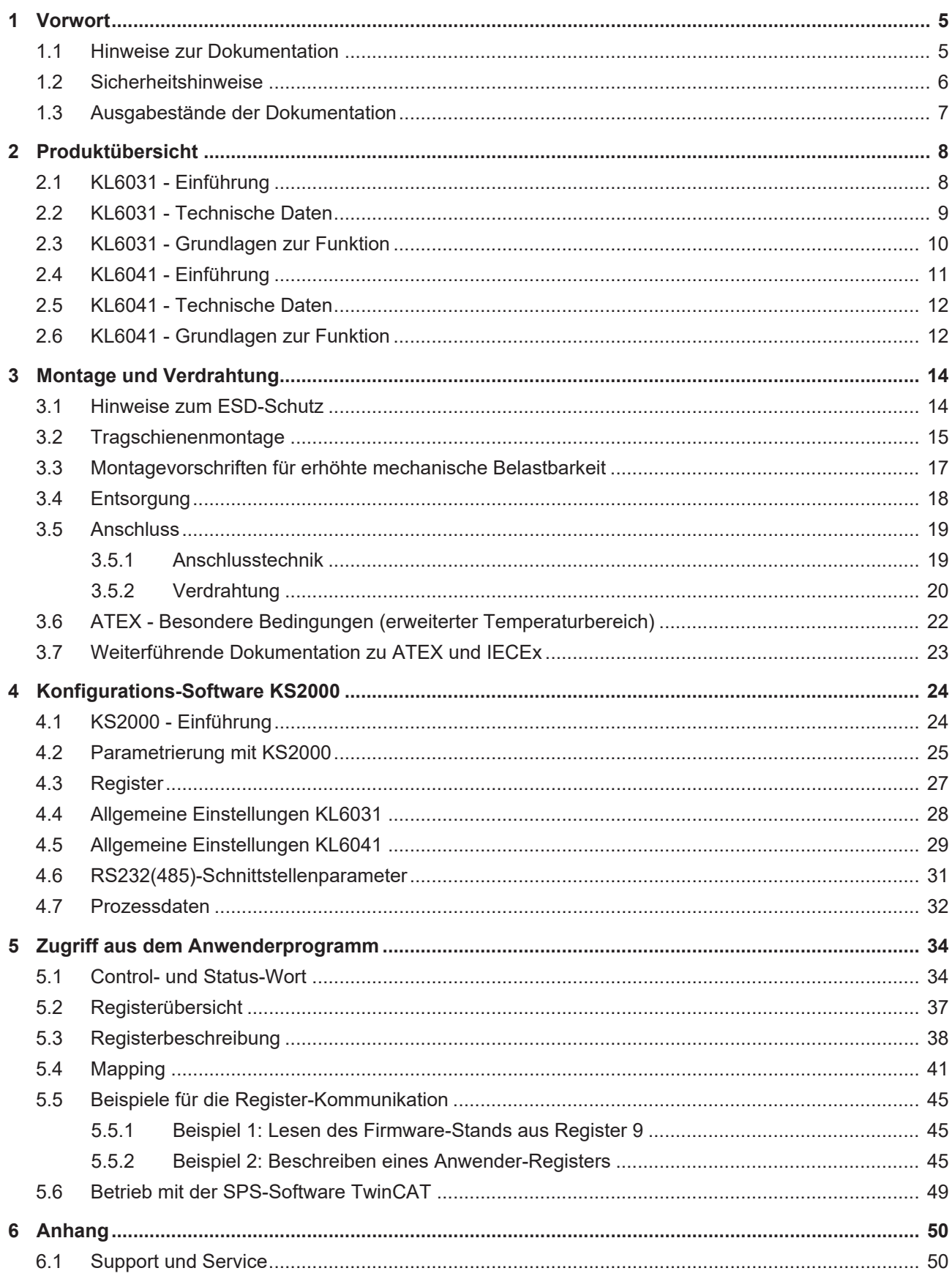

# **BECKHOFF**

# <span id="page-4-1"></span><span id="page-4-0"></span>**1 Vorwort**

## **1.1 Hinweise zur Dokumentation**

### **Zielgruppe**

Diese Beschreibung wendet sich ausschließlich an ausgebildetes Fachpersonal der Steuerungs- und Automatisierungstechnik, das mit den geltenden nationalen Normen vertraut ist.

Zur Installation und Inbetriebnahme der Komponenten ist die Beachtung der Dokumentation und der nachfolgenden Hinweise und Erklärungen unbedingt notwendig.

Das Fachpersonal ist verpflichtet, für jede Installation und Inbetriebnahme die zu dem betreffenden Zeitpunkt veröffentlichte Dokumentation zu verwenden.

Das Fachpersonal hat sicherzustellen, dass die Anwendung bzw. der Einsatz der beschriebenen Produkte alle Sicherheitsanforderungen, einschließlich sämtlicher anwendbaren Gesetze, Vorschriften, Bestimmungen und Normen erfüllt.

#### **Disclaimer**

Diese Dokumentation wurde sorgfältig erstellt. Die beschriebenen Produkte werden jedoch ständig weiter entwickelt.

Wir behalten uns das Recht vor, die Dokumentation jederzeit und ohne Ankündigung zu überarbeiten und zu ändern.

Aus den Angaben, Abbildungen und Beschreibungen in dieser Dokumentation können keine Ansprüche auf Änderung bereits gelieferter Produkte geltend gemacht werden.

#### **Marken**

Beckhoff®, TwinCAT®, TwinCAT/BSD®, TC/BSD®, EtherCAT®, EtherCAT G®, EtherCAT G10®, EtherCAT P®, Safety over EtherCAT®, TwinSAFE®, XFC®, XTS® und XPlanar® sind eingetragene und lizenzierte Marken der Beckhoff Automation GmbH. Die Verwendung anderer in dieser Dokumentation enthaltenen Marken oder Kennzeichen durch Dritte kann zu einer Verletzung von Rechten der Inhaber der entsprechenden Bezeichnungen führen.

#### **Patente**

Die EtherCAT-Technologie ist patentrechtlich geschützt, insbesondere durch folgende Anmeldungen und Patente: EP1590927, EP1789857, EP1456722, EP2137893, DE102015105702 mit den entsprechenden Anmeldungen und Eintragungen in verschiedenen anderen Ländern.

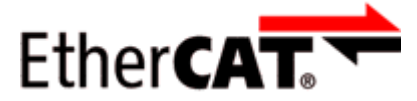

EtherCAT® ist eine eingetragene Marke und patentierte Technologie lizenziert durch die Beckhoff Automation GmbH, Deutschland.

## **Copyright**

© Beckhoff Automation GmbH & Co. KG, Deutschland.

Weitergabe sowie Vervielfältigung dieses Dokuments, Verwertung und Mitteilung seines Inhalts sind verboten, soweit nicht ausdrücklich gestattet.

Zuwiderhandlungen verpflichten zu Schadenersatz. Alle Rechte für den Fall der Patent-, Gebrauchsmusteroder Geschmacksmustereintragung vorbehalten.

# <span id="page-5-0"></span>**1.2 Sicherheitshinweise**

#### **Sicherheitsbestimmungen**

Beachten Sie die folgenden Sicherheitshinweise und Erklärungen! Produktspezifische Sicherheitshinweise finden Sie auf den folgenden Seiten oder in den Bereichen Montage, Verdrahtung, Inbetriebnahme usw.

#### **Haftungsausschluss**

Die gesamten Komponenten werden je nach Anwendungsbestimmungen in bestimmten Hard- und Software-Konfigurationen ausgeliefert. Änderungen der Hard- oder Software-Konfiguration, die über die dokumentierten Möglichkeiten hinausgehen, sind unzulässig und bewirken den Haftungsausschluss der Beckhoff Automation GmbH & Co. KG.

#### **Qualifikation des Personals**

Diese Beschreibung wendet sich ausschließlich an ausgebildetes Fachpersonal der Steuerungs-, Automatisierungs- und Antriebstechnik, das mit den geltenden Normen vertraut ist.

#### **Erklärung der Hinweise**

In der vorliegenden Dokumentation werden die folgenden Hinweise verwendet. Diese Hinweise sind aufmerksam zu lesen und unbedingt zu befolgen!

### **GEFAHR**

#### **Akute Verletzungsgefahr!**

Wenn dieser Sicherheitshinweis nicht beachtet wird, besteht unmittelbare Gefahr für Leben und Gesundheit von Personen!

## **WARNUNG**

#### **Verletzungsgefahr!**

Wenn dieser Sicherheitshinweis nicht beachtet wird, besteht Gefahr für Leben und Gesundheit von Personen!

## **VORSICHT**

#### **Schädigung von Personen!**

Wenn dieser Sicherheitshinweis nicht beachtet wird, können Personen geschädigt werden!

#### *HINWEIS*

#### **Schädigung von Umwelt/Geräten oder Datenverlust**

Wenn dieser Hinweis nicht beachtet wird, können Umweltschäden, Gerätebeschädigungen oder Datenverlust entstehen.

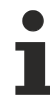

### **Tipp oder Fingerzeig**

Dieses Symbol kennzeichnet Informationen, die zum besseren Verständnis beitragen.

# <span id="page-6-0"></span>**1.3 Ausgabestände der Dokumentation**

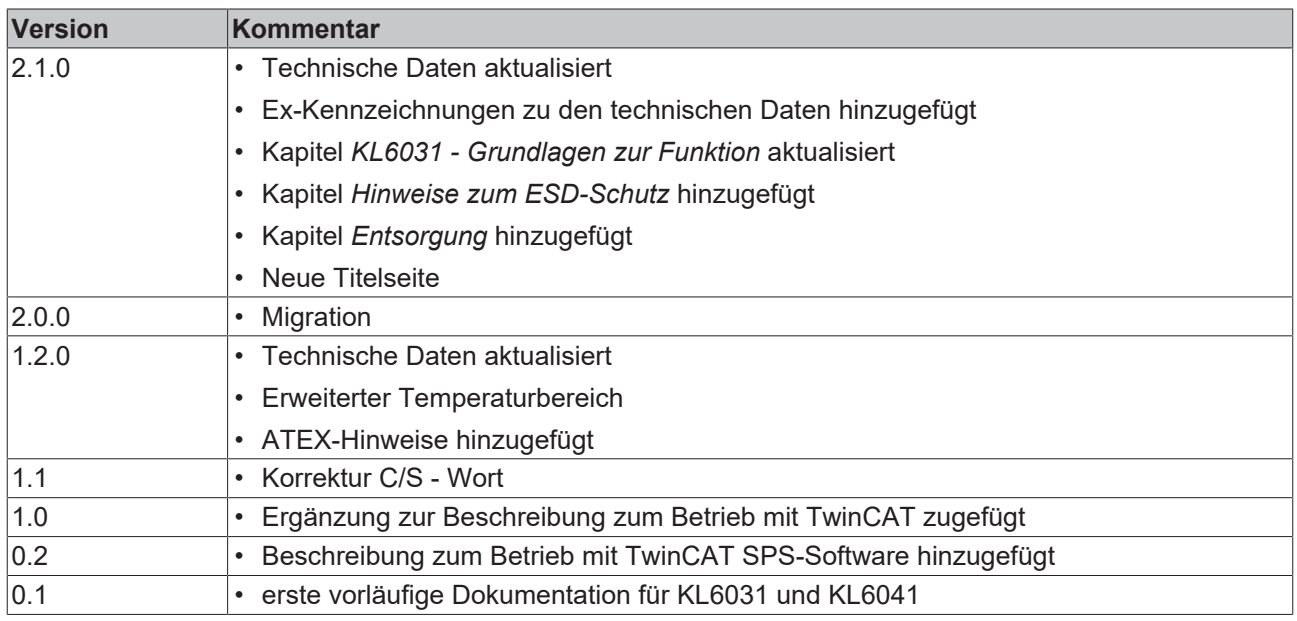

#### **Firm- und Hardware-Stände**

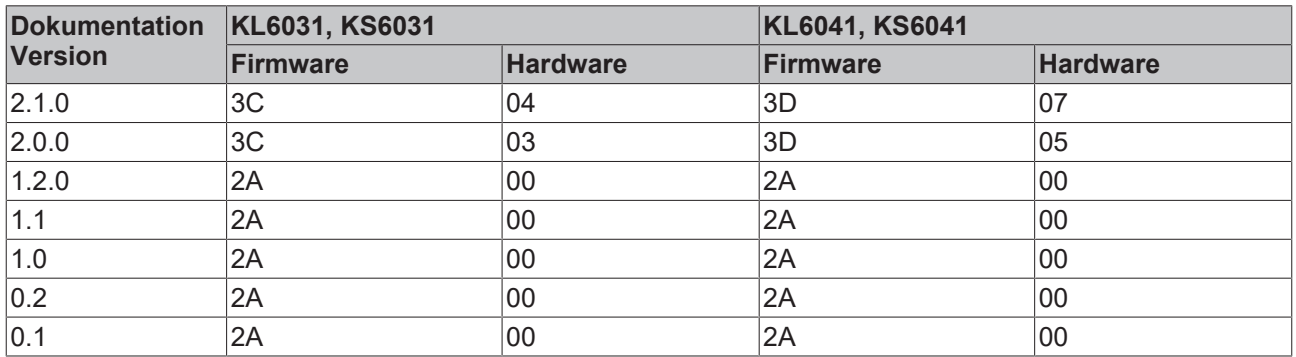

Den Firm- und Hardware-Stand (Auslieferungszustand) können Sie der auf der Seite der Klemme aufgedruckten Seriennummer entnehmen.

#### **Syntax der Seriennummer**

Aufbau der Seriennummer: KK YY FF HH

- KK Produktionswoche (Kalenderwoche)
- YY Produktionsjahr
- FF Firmware-Stand
- HH Hardware-Stand

Beispiel mit Seriennummer 12 06 3A 02:

- 12 Produktionswoche 12
- 06 Produktionsjahr 2006
- 3A Firmware-Stand 3A
- 02 Hardware-Stand 02

# <span id="page-7-1"></span><span id="page-7-0"></span>**2 Produktübersicht**

# **2.1 KL6031 - Einführung**

<span id="page-7-2"></span>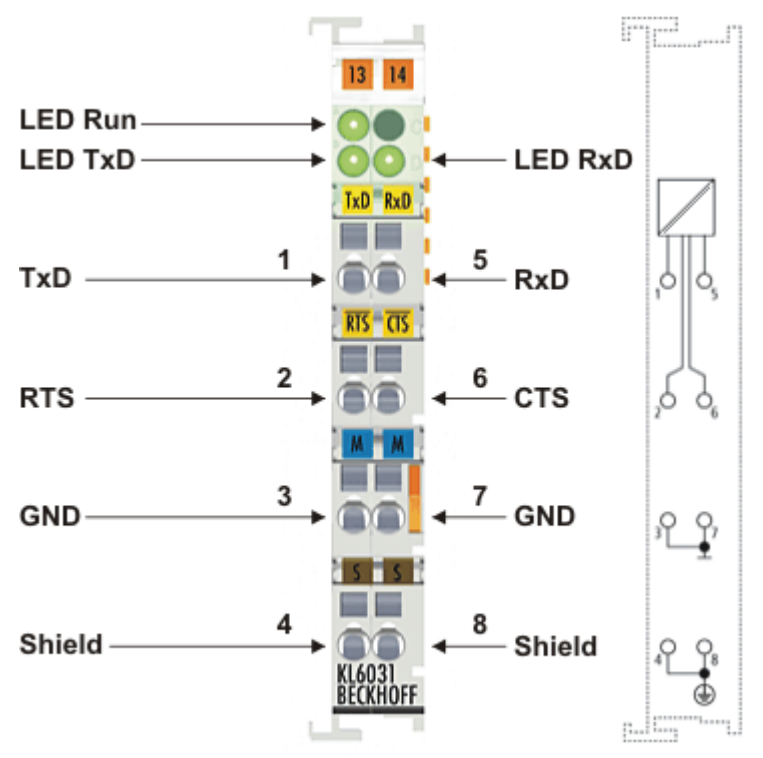

#### Abb. 1: KL6031

Die serielle Schnittstelle KL6031 ermöglicht den Anschluss von Geräten mit einer RS232-Schnittstelle. Sie arbeitet normkonform nach CCITT V.28/DIN 66 259-1. Das an die Klemme KL6031 angeschlossene Gerät kommuniziert über den Buskoppler mit dem Automatisierungsgerät. Der aktive Kommunikationskanal arbeitet unabhängig vom überlagerten Bussystem im Vollduplexbetrieb mit bis zu 115,2 kBit/s. Die RS232- Schnittstelle garantiert hohe Störsicherheit durch galvanisch getrennte Signale.

#### **LEDs**

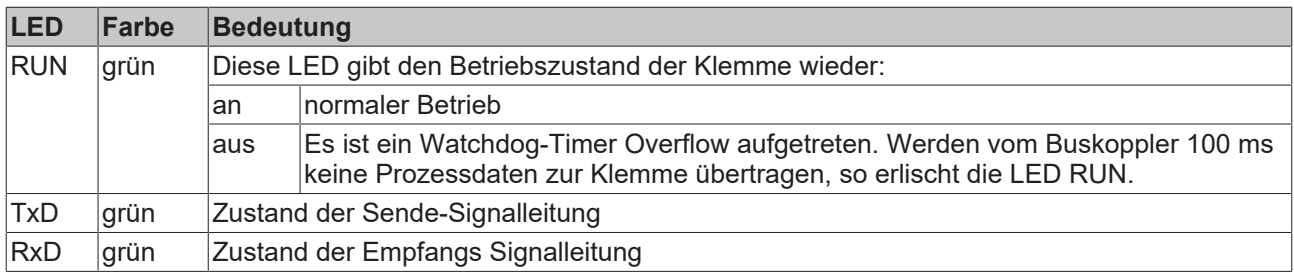

# **BECKHOFF**

## **Anschlüsse**

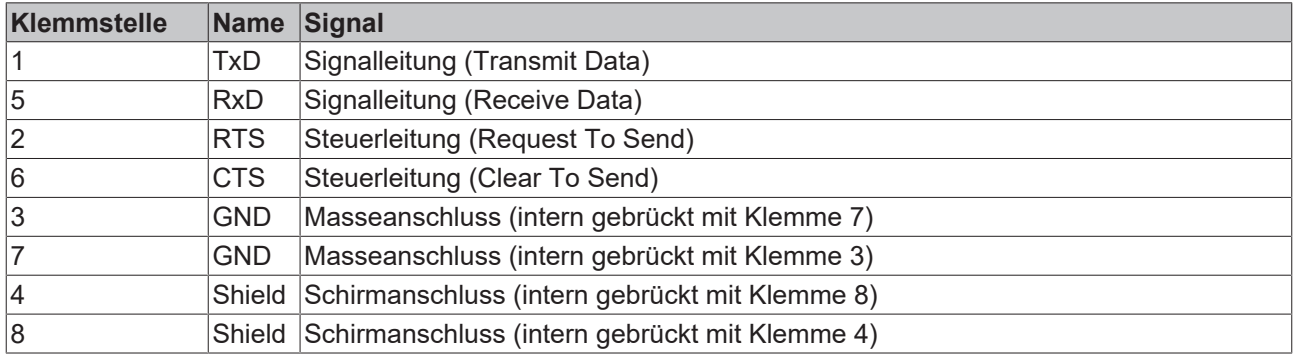

# <span id="page-8-0"></span>**2.2 KL6031 - Technische Daten**

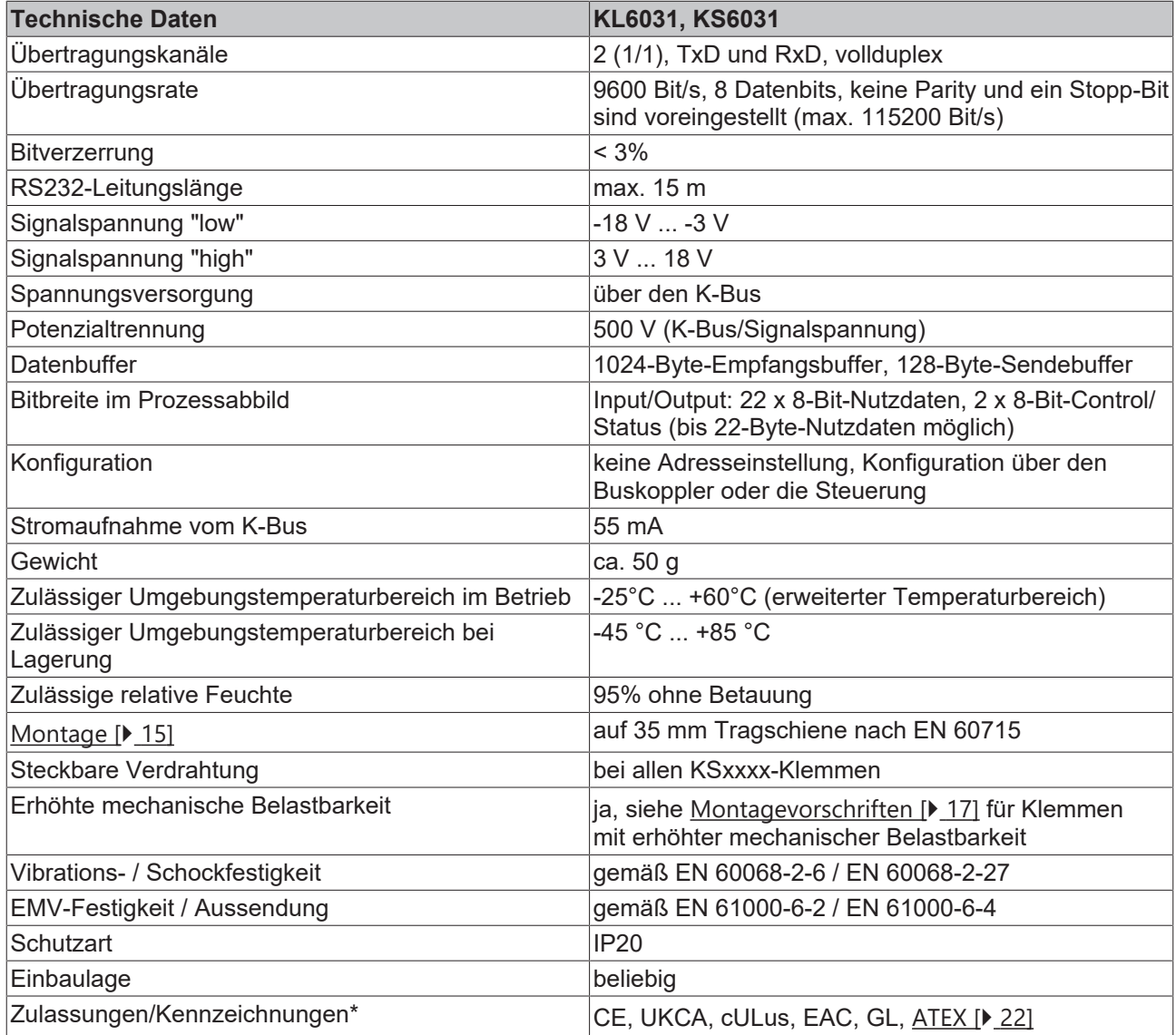

\*) Real zutreffende Zulassungen/Kennzeichnungen siehe seitliches Typenschild (Produktbeschriftung).

### **Ex-Kennzeichnung**

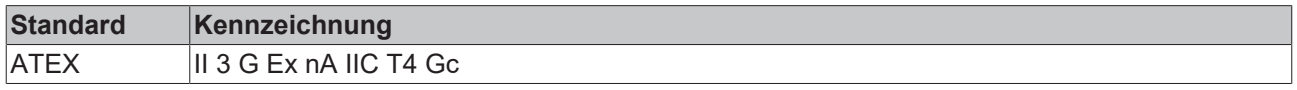

# <span id="page-9-0"></span>**2.3 KL6031 - Grundlagen zur Funktion**

Die serielle Schnittstellenklemme KL6031 ermöglicht den Anschluss von Geräten mit einer RS232- Schnittstelle (z. B. bei Bar Code Scannern). Unabhängig vom überlagerten Bussystem können Daten im Vollduplexbetrieb mit der Steuerung ausgetauscht werden. Der Empfangspuffer ist 1024 Byte, der Sendepuffer 128 Byte groß. Der Datentransfer zwischen Klemme und Steuerung wird über einen Handshake im Status und Control-Byte abgewickelt. Die Werkseinstellung der Klemme ist 9600 Baud, 8 Datenbits, 1 Stopp-Bit, no Parity, RTS/CTS-Kontrolle aktiv.

#### **LED-Anzeige**

Die Run-LED gibt den Betriebszustand der Klemme wieder.

- Ein normaler Betrieb
- Aus Watchdog-Timer Overflow ist aufgetreten. Werden vom Buskoppler 100 ms keine Prozeßdaten übertragen, so erlöscht die grüne LED.

Die TxD und RxD-LEDs geben die Zustände der Signalleitungen wieder.

#### **Prozessdaten - Alternatives Ausgabeformat**

Im Alternativ Ausgabeformat werden 4 bzw. 5 Byte (3 Byte Daten und 1 Byte bzw. 2 Byte Control/Status-Byte) im Buskoppler gemappt. Die KL6031 wird im Alternativ Format ausgeliefert. Das Mapping der Klemme im Alternativ Format wird im Kapitel Klemmenkonfiguration näher beschrieben.

#### **Prozessdaten - Standard Ausgabeformat**

Beim Standard Ausgabeformat werden defaultmäßig 4 Byte Nutzdaten (3 Byte Nutzdaten und 1 Byte Control/Status) im Buskoppler gemappt. Durch Umparametrieren der KL6031 können bis zu 5 Byte Nutzdaten übertragen werden.

#### **Verweis**

Im Kapitel "Zugriff aus dem Anwenderprogramm" befindet sich eine Übersicht über die möglichen [Mappingkonfigurationen \[](#page-40-0)[}](#page-40-0) [41\]](#page-40-0) in Abhängigkeit der einstellbaren Parameter.

# **BECKHOFF**

# <span id="page-10-0"></span>**2.4 KL6041 - Einführung**

<span id="page-10-1"></span>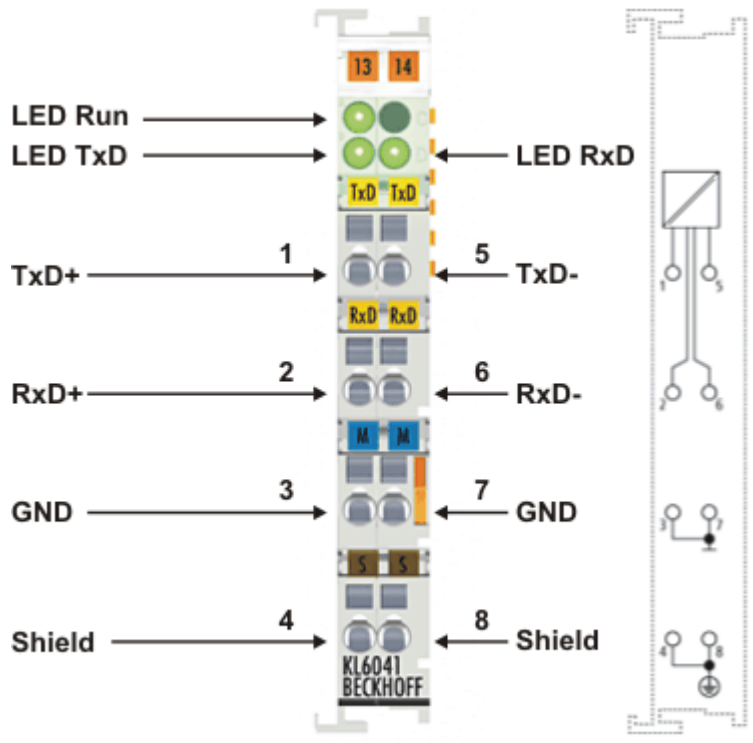

### Abb. 2: KL6041

Die serielle Schnittstelle KL6041 ermöglicht wahlweise den Anschluss von Geräten mit einer RS422- oder RS485-Schnittstelle. Das an die Klemme KL6041 angeschlossene Gerät kommuniziert über den Buskoppler mit dem Automatisierungsgerät. Der aktive Kommunikationskanal arbeitet unabhängig vom überlagerten Bussystem im Voll- oder Halbduplexbetrieb mit bis zu 115,2 kBit/s. Die Differenzsignalübertragung nach RS422 garantiert hohe Störsicherheit durch galvanisch getrennte Signale.

#### **LEDs**

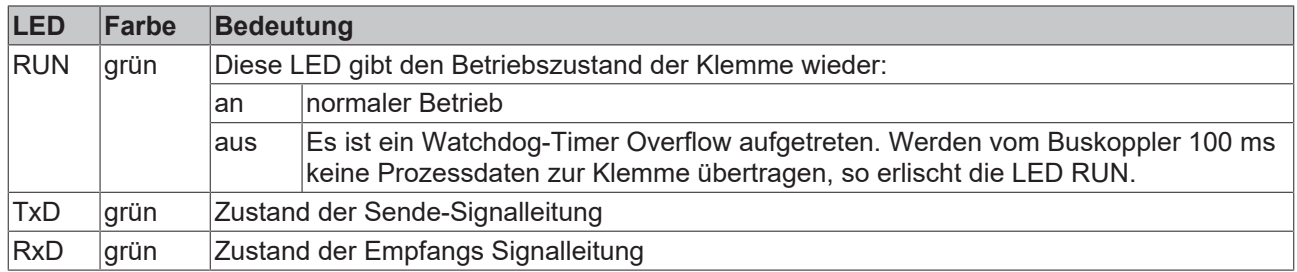

#### **Anschlüsse**

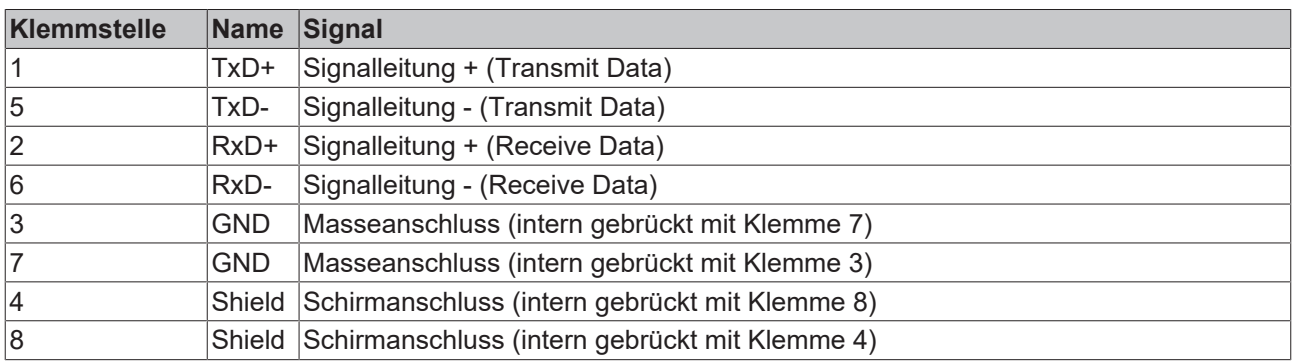

# <span id="page-11-0"></span>**2.5 KL6041 - Technische Daten**

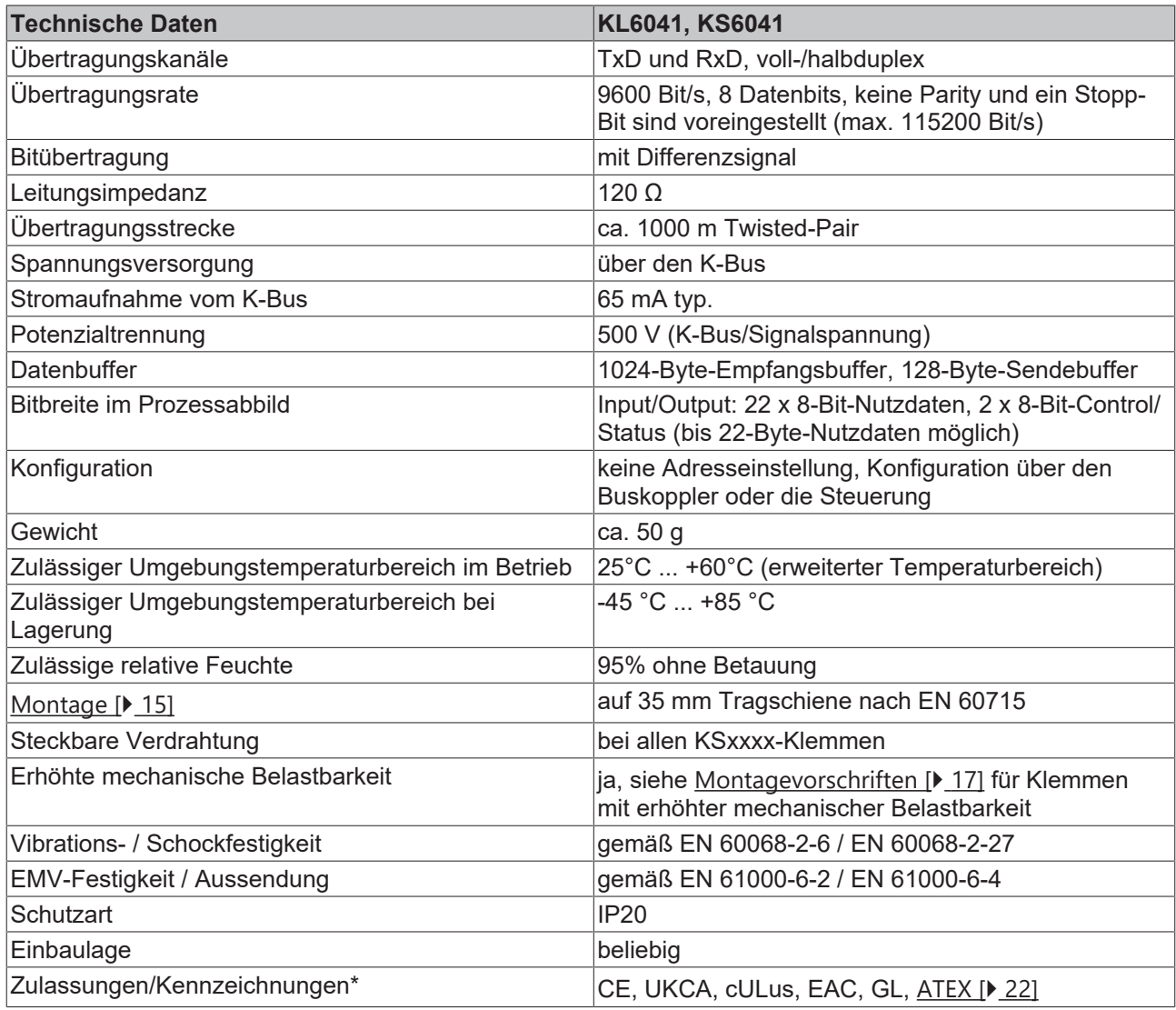

\*) Real zutreffende Zulassungen/Kennzeichnungen siehe seitliches Typenschild (Produktbeschriftung).

#### **Ex-Kennzeichnung**

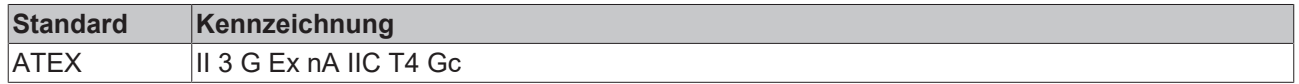

## <span id="page-11-1"></span>**2.6 KL6041 - Grundlagen zur Funktion**

Die serielle Schnittstellenklemme KL6041 ermöglicht wahlweise den Anschluss

- von Geräten mit RS485-Schnittstelle oder
- eines Geräts mit RS422-Schnittstelle (peer to peer).

Abhängig vom überlagerten Feldbussystem können Daten im Voll- oder Halbduplexbetrieb mit der Steuerung ausgetauscht werden. Der Empfangs-Buffer ist 1024 Byte, der Sende-Buffer 128 Byte groß. Der Datentransfer zwischen Klemme und Steuerung wird über einen Handshake im Status und Control-Byte abgewickelt. Die Werkseinstellung der Klemme ist 9600 Baud, 8 Datenbits, 1 Stopp-Bit, no Parity, Voll-Duplex-Modus.

#### **LED-Anzeige**

Die Run-LED gibt den Betriebszustand der Klemme wieder. Ein – normaler Betrieb Aus – Watchdog-Timer Overflow ist aufgetreten. Werden vom Buskoppler 100 ms keine Prozessdaten übertragen, so erlöscht die grüne LED.

Die TxD und RxD-LEDs geben die Zustände der Signalleitungen wieder.

#### **Prozessdaten - Standard Ausgabeformat**

Beim Standard Ausgabeformat werden 22 Byte Nutzdaten und 1 Control/Status-Wort im Buskoppler gemappt. Durch Umparametrieren der KL6041 können bis zu 3 bzw. 5 Byte Nutzdaten übertragen werden.

#### **Anschluss bei RS485-Übertragung**

Bei der Betriebsart RS485 werden die Daten in halbduplex Übertragung ausgetauscht. In dieser Betriebsart kann eine Busstruktur aufgebaut werden.

<span id="page-12-0"></span>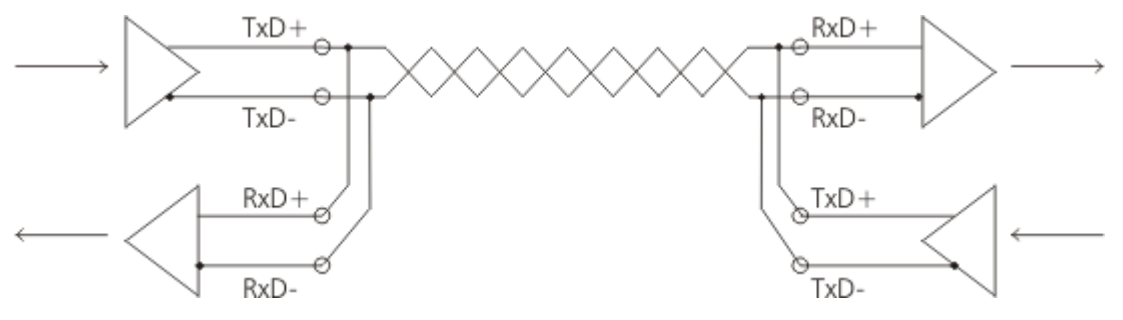

Abb. 3: RS485

#### **Anschluss bei RS422-Übertragung**

Bei der Betriebsart RS422 werden die Daten vollduplex übertragen. Es können nur peer to peer Verbindungen hergestellt werden.

<span id="page-12-1"></span>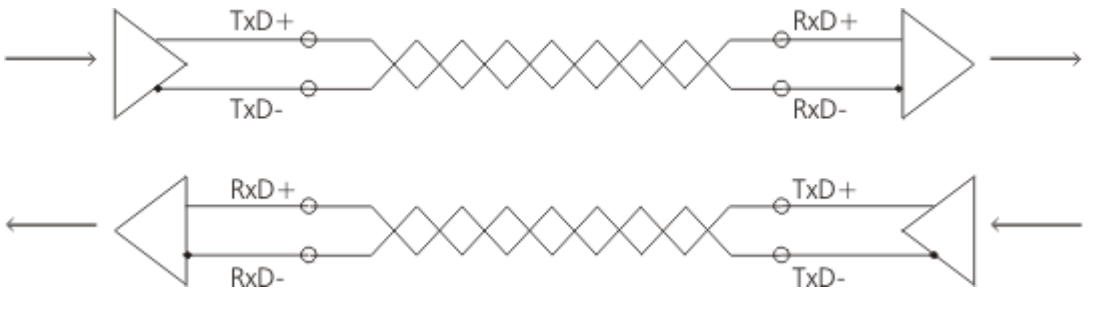

Abb. 4: RS422

#### **Verweis**

Im Kapitel *Zugriff aus dem Anwenderprogramm* befindet sich eine Übersicht über die möglichen [Mapping-](#page-40-0)[Konfigurationen \[](#page-40-0)[}](#page-40-0) [41\]](#page-40-0) in Abhängigkeit der einstellbaren Parameter.

# <span id="page-13-1"></span><span id="page-13-0"></span>**3 Montage und Verdrahtung**

## **3.1 Hinweise zum ESD-Schutz**

#### *HINWEIS*

#### **Zerstörung der Geräte durch elektrostatische Aufladung möglich!**

Die Geräte enthalten elektrostatisch gefährdete Bauelemente, die durch unsachgemäße Behandlung beschädigt werden können.

- Sie müssen beim Umgang mit den Komponenten elektrostatisch entladen sein; vermeiden Sie außerdem die Federkontakte (s. Abb.) direkt zu berühren.
- Vermeiden Sie den Kontakt mit hoch isolierenden Stoffen (Kunstfaser, Kunststofffolien etc.)
- Beim Umgang mit den Komponenten ist auf gute Erdung der Umgebung zu achten (Arbeitsplatz, Verpackung und Personen)
- Jede Busstation muss auf der rechten Seite mit der Endklemme KL9010 abgeschlossen werden, um Schutzart und ESD-Schutz sicher zu stellen.

<span id="page-13-2"></span>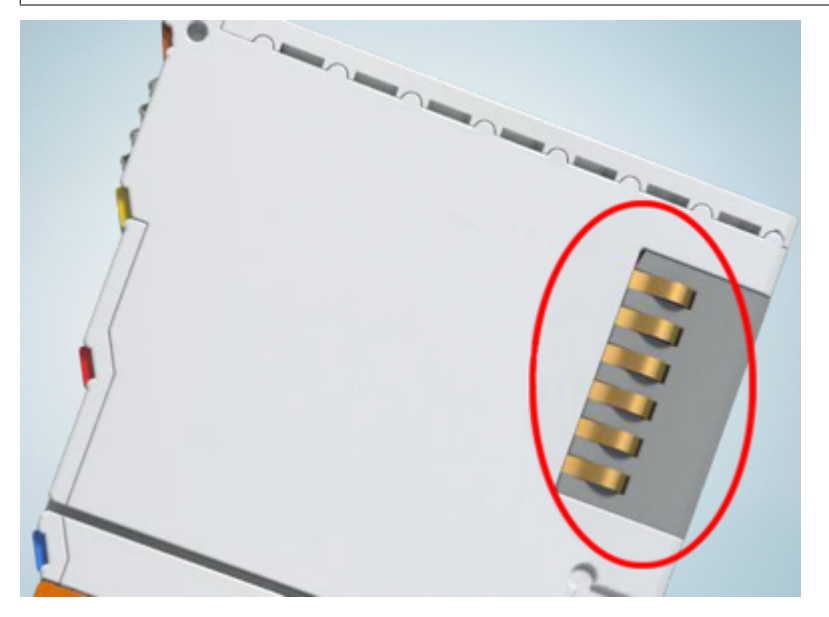

Abb. 5: Federkontakte der Beckhoff I/O-Komponenten

# BECKHOFF

# <span id="page-14-0"></span>**3.2 Tragschienenmontage**

## **WARNUNG**

## **Verletzungsgefahr durch Stromschlag und Beschädigung des Gerätes möglich!**

Setzen Sie das Busklemmen-System in einen sicheren, spannungslosen Zustand, bevor Sie mit der Montage, Demontage oder Verdrahtung der Busklemmen beginnen!

### <span id="page-14-1"></span>**Montage**

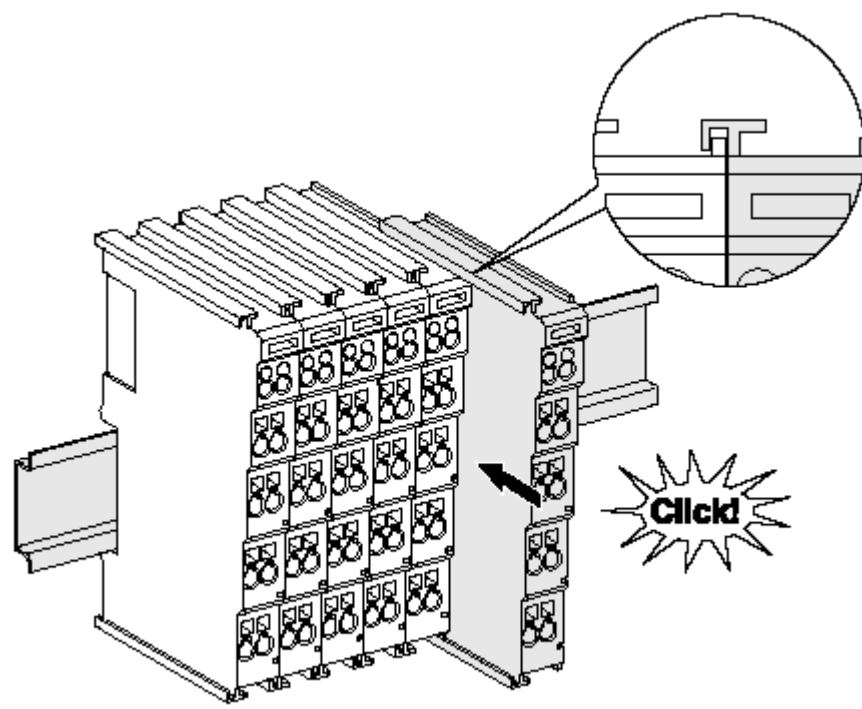

Abb. 6: Montage auf Tragschiene

Die Buskoppler und Busklemmen werden durch leichten Druck auf handelsübliche 35 mm Tragschienen (Hutschienen nach EN 60715) aufgerastet:

- 1. Stecken Sie zuerst den Feldbuskoppler auf die Tragschiene.
- 2. Auf der rechten Seite des Feldbuskopplers werden nun die Busklemmen angereiht. Stecken Sie dazu die Komponenten mit Nut und Feder zusammen und schieben Sie die Klemmen gegen die Tragschiene, bis die Verriegelung hörbar auf der Tragschiene einrastet.

Wenn Sie die Klemmen erst auf die Tragschiene schnappen und dann nebeneinander schieben ohne das Nut und Feder ineinander greifen, wird keine funktionsfähige Verbindung hergestellt! Bei richtiger Montage darf kein nennenswerter Spalt zwischen den Gehäusen zu sehen sein.

## **Tragschienenbefestigung**

Der Verriegelungsmechanismus der Klemmen und Koppler reicht in das Profil der Tragschiene hinein. Achten Sie bei der Montage der Komponenten darauf, dass der Verriegelungsmechanismus nicht in Konflikt mit den Befestigungsschrauben der Tragschiene gerät. Verwenden Sie zur Befestigung von Tragschienen mit einer Höhe von 7,5 mm unter den Klemmen und Kopplern flache Montageverbindungen wie Senkkopfschrauben oder Blindnieten.

#### **Demontage**

<span id="page-15-0"></span>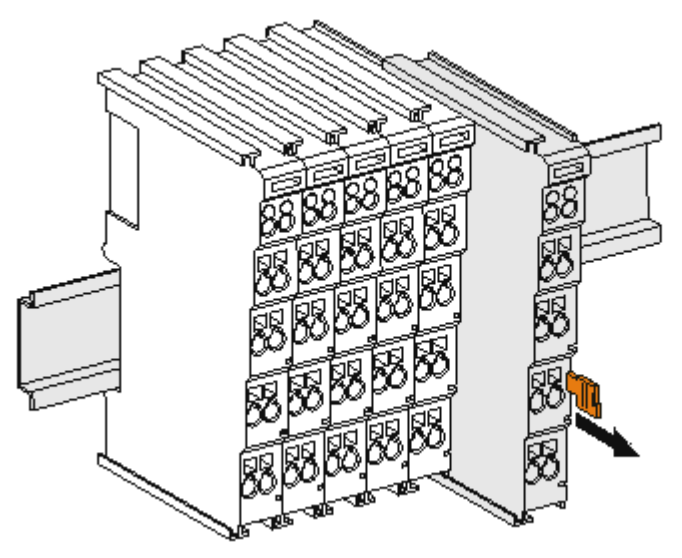

Abb. 7: Demontage von Tragschiene

Jede Klemme wird durch eine Verriegelung auf der Tragschiene gesichert, die zur Demontage gelöst werden muss:

- 1. Ziehen Sie die Klemme an ihren orangefarbigen Laschen ca. 1 cm von der Tragschiene herunter. Dabei wird die Tragschienenverriegelung dieser Klemme automatisch gelöst und Sie können die Klemme nun ohne großen Kraftaufwand aus dem Busklemmenblock herausziehen.
- 2. Greifen Sie dazu mit Daumen und Zeigefinger die entriegelte Klemme gleichzeitig oben und unten an den Gehäuseflächen und ziehen sie aus dem Busklemmenblock heraus.

#### **Verbindungen innerhalb eines Busklemmenblocks**

Die elektrischen Verbindungen zwischen Buskoppler und Busklemmen werden durch das Zusammenstecken der Komponenten automatisch realisiert:

- Die sechs Federkontakte des K-Bus/E-Bus übernehmen die Übertragung der Daten und die Versorgung der Busklemmenelektronik.
- Die Powerkontakte übertragen die Versorgung für die Feldelektronik und stellen so innerhalb des Busklemmenblocks eine Versorgungsschiene dar. Die Versorgung der Powerkontakte erfolgt über Klemmen auf dem Buskoppler (bis 24 V) oder für höhere Spannungen über Einspeiseklemmen.

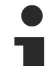

#### **Powerkontakte**

Beachten Sie bei der Projektierung eines Busklemmenblocks die Kontaktbelegungen der einzelnen Busklemmen, da einige Typen (z.B. analoge Busklemmen oder digitale 4-Kanal-Busklemmen) die Powerkontakte nicht oder nicht vollständig durchschleifen. Einspeiseklemmen (KL91xx, KL92xx bzw. EL91xx, EL92xx) unterbrechen die Powerkontakte und stellen so den Anfang einer neuen Versorgungsschiene dar.

#### **PE-Powerkontakt**

Der Powerkontakt mit der Bezeichnung PE kann als Schutzerde eingesetzt werden. Der Kontakt ist aus Sicherheitsgründen beim Zusammenstecken voreilend und kann Kurzschlussströme bis 125 A ableiten.

<span id="page-16-1"></span>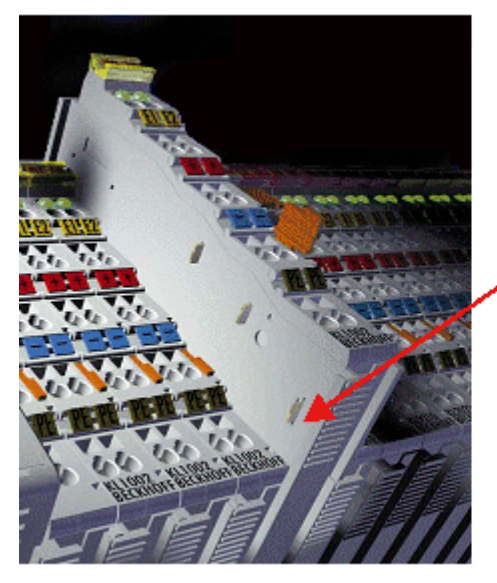

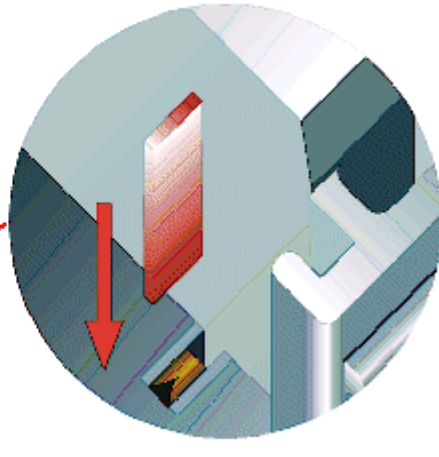

#### Abb. 8: Linksseitiger Powerkontakt

## *HINWEIS*

## **Beschädigung des Gerätes möglich**

Beachten Sie, dass aus EMV-Gründen die PE-Kontakte kapazitiv mit der Tragschiene verbunden sind. Das kann bei der Isolationsprüfung zu falschen Ergebnissen und auch zur Beschädigung der Klemme führen (z. B. Durchschlag zur PE-Leitung bei der Isolationsprüfung eines Verbrauchers mit 230 V Nennspannung). Klemmen Sie zur Isolationsprüfung die PE- Zuleitung am Buskoppler bzw. der Einspeiseklemme ab! Um weitere Einspeisestellen für die Prüfung zu entkoppeln, können Sie diese Einspeiseklemmen entriegeln und mindestens 10 mm aus dem Verbund der übrigen Klemmen herausziehen.

## **WARNUNG**

#### **Verletzungsgefahr durch Stromschlag!**

<span id="page-16-0"></span>Der PE-Powerkontakt darf nicht für andere Potentiale verwendet werden!

## **3.3 Montagevorschriften für erhöhte mechanische Belastbarkeit**

#### **WARNUNG**

#### **Verletzungsgefahr durch Stromschlag und Beschädigung des Gerätes möglich!**

Setzen Sie das Busklemmen-System in einen sicheren, spannungslosen Zustand, bevor Sie mit der Montage, Demontage oder Verdrahtung der Busklemmen beginnen!

#### **Zusätzliche Prüfungen**

Die Klemmen sind folgenden zusätzlichen Prüfungen unterzogen worden:

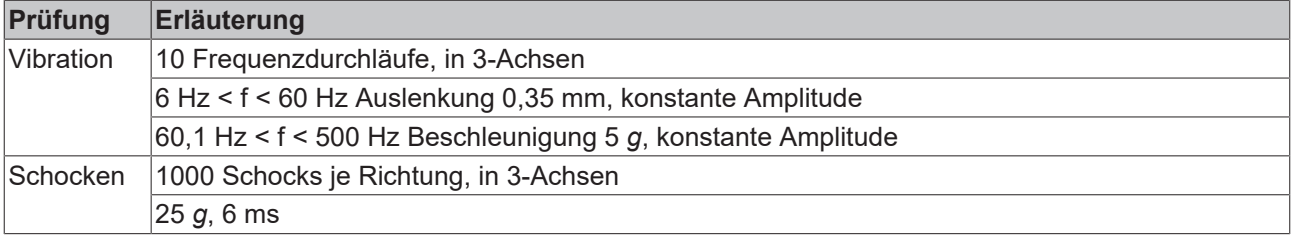

### **Zusätzliche Montagevorschriften**

Für die Klemmen mit erhöhter mechanischer Belastbarkeit gelten folgende zusätzliche Montagevorschriften:

- Die erhöhte mechanische Belastbarkeit gilt für alle zulässigen Einbaulagen
- Es ist eine Tragschiene nach EN 60715 TH35-15 zu verwenden
- Der Klemmenstrang ist auf beiden Seiten der Tragschiene durch eine mechanische Befestigung, z.B. mittels einer Erdungsklemme oder verstärkten Endklammer zu fixieren
- Die maximale Gesamtausdehnung des Klemmenstrangs (ohne Koppler) beträgt: 64 Klemmen mit 12 mm oder 32 Klemmen mit 24 mm Einbaubreite
- Bei der Abkantung und Befestigung der Tragschiene ist darauf zu achten, dass keine Verformung und Verdrehung der Tragschiene auftritt, weiterhin ist kein Quetschen und Verbiegen der Tragschiene zulässig
- Die Befestigungspunkte der Tragschiene sind in einem Abstand vom 5 cm zu setzen
- Zur Befestigung der Tragschiene sind Senkkopfschrauben zu verwenden
- Die freie Leiterlänge zwischen Zugentlastung und Leiteranschluss ist möglichst kurz zu halten; der Abstand zum Kabelkanal ist mit ca.10 cm zu einhalten

## <span id="page-17-0"></span>**3.4 Entsorgung**

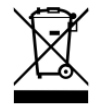

Mit einer durchgestrichenen Abfalltonne gekennzeichnete Produkte dürfen nicht in den Hausmüll. Das Gerät gilt bei der Entsorgung als Elektro- und Elektronik-Altgerät. Die nationalen Vorgaben zur Entsorgung von Elektro- und Elektronik-Altgeräten sind zu beachten.

## <span id="page-18-1"></span><span id="page-18-0"></span>**3.5 Anschluss**

## **3.5.1 Anschlusstechnik**

#### **WARNUNG**

#### **Verletzungsgefahr durch Stromschlag und Beschädigung des Gerätes möglich!**

Setzen Sie das Busklemmen-System in einen sicheren, spannungslosen Zustand, bevor Sie mit der Montage, Demontage oder Verdrahtung der Busklemmen beginnen!

### **Übersicht**

Mit verschiedenen Anschlussoptionen bietet das Busklemmensystem eine optimale Anpassung an die Anwendung:

- Die Klemmen der Serien ELxxxx und KLxxxx mit Standardverdrahtung enthalten Elektronik und Anschlussebene in einem Gehäuse.
- Die Klemmen der Serien ESxxxx und KSxxxx haben eine steckbare Anschlussebene und ermöglichen somit beim Austausch die stehende Verdrahtung.
- Die High-Density-Klemmen (HD-Klemmen) enthalten Elektronik und Anschlussebene in einem Gehäuse und haben eine erhöhte Packungsdichte.

#### **Standardverdrahtung (ELxxxx / KLxxxx)**

<span id="page-18-2"></span>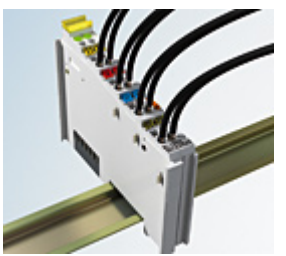

Abb. 9: Standardverdrahtung

Die Klemmen der Serien ELxxxx und KLxxxx sind seit Jahren bewährt und integrieren die schraublose Federkrafttechnik zur schnellen und einfachen Montage.

#### **Steckbare Verdrahtung (ESxxxx / KSxxxx)**

<span id="page-18-3"></span>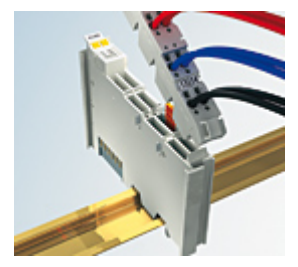

Abb. 10: Steckbare Verdrahtung

Die Klemmen der Serien ESxxxx und KSxxxx enthalten eine steckbare Anschlussebene.

Montage und Verdrahtung werden wie bei den Serien ELxxxx und KLxxxx durchgeführt.

Im Servicefall erlaubt die steckbare Anschlussebene, die gesamte Verdrahtung als einen Stecker von der Gehäuseoberseite abzuziehen.

Das Unterteil kann, über das Betätigen der Entriegelungslasche, aus dem Klemmenblock herausgezogen werden.

Die auszutauschende Komponente wird hineingeschoben und der Stecker mit der stehenden Verdrahtung wieder aufgesteckt. Dadurch verringert sich die Montagezeit und ein Verwechseln der Anschlussdrähte ist ausgeschlossen.

Die gewohnten Maße der Klemme ändern sich durch den Stecker nur geringfügig. Der Stecker trägt ungefähr 3 mm auf; dabei bleibt die maximale Höhe der Klemme unverändert.

Eine Lasche für die Zugentlastung des Kabels stellt in vielen Anwendungen eine deutliche Vereinfachung der Montage dar und verhindert ein Verheddern der einzelnen Anschlussdrähte bei gezogenem Stecker.

Leiterquerschnitte von 0,08 mm $^2$  bis 2,5 mm $^2$  können weiter in der bewährten Federkrafttechnik verwendet werden.

Übersicht und Systematik in den Produktbezeichnungen der Serien ESxxxx und KSxxxx werden wie von den Serien ELxxxx und KLxxxx bekannt weitergeführt.

#### <span id="page-19-1"></span>**High-Density-Klemmen (HD-Klemmen)**

<span id="page-19-3"></span>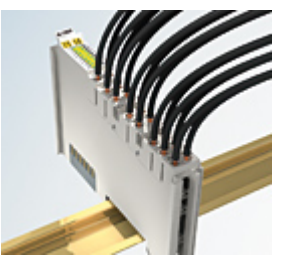

Abb. 11: High-Density-Klemmen

Die Klemmen dieser Baureihe mit 16 Klemmstellen zeichnen sich durch eine besonders kompakte Bauform aus, da die Packungsdichte auf 12 mm doppelt so hoch ist wie die der Standard-Busklemmen. Massive und mit einer Aderendhülse versehene Leiter können ohne Werkzeug direkt in die Federklemmstelle gesteckt werden.

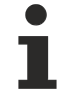

#### **Verdrahtung HD-Klemmen**

Die High-Density-Klemmen der Serien ELx8xx und KLx8xx unterstützen keine steckbare Verdrahtung.

#### <span id="page-19-2"></span>**Ultraschall-litzenverdichtete Leiter**

#### **Ultraschall-litzenverdichtete Leiter**

An die Standard- und High-Density-Klemmen können auch ultraschall-litzenverdichtete (ultraschallverschweißte) Leiter angeschlossen werden. Beachten Sie die Tabellen zum [Leitungsquerschnitt](#page-20-0) [\[](#page-20-0)[}](#page-20-0) [21\]](#page-20-0)!

## <span id="page-19-0"></span>**3.5.2 Verdrahtung**

 **WARNUNG**

#### **Verletzungsgefahr durch Stromschlag und Beschädigung des Gerätes möglich!**

Setzen Sie das Busklemmen-System in einen sicheren, spannungslosen Zustand, bevor Sie mit der Montage, Demontage oder Verdrahtung der Busklemmen beginnen!

#### <span id="page-20-1"></span>**Klemmen für Standardverdrahtung ELxxxx/KLxxxx und für steckbare Verdrahtung ESxxxx/KSxxxx**

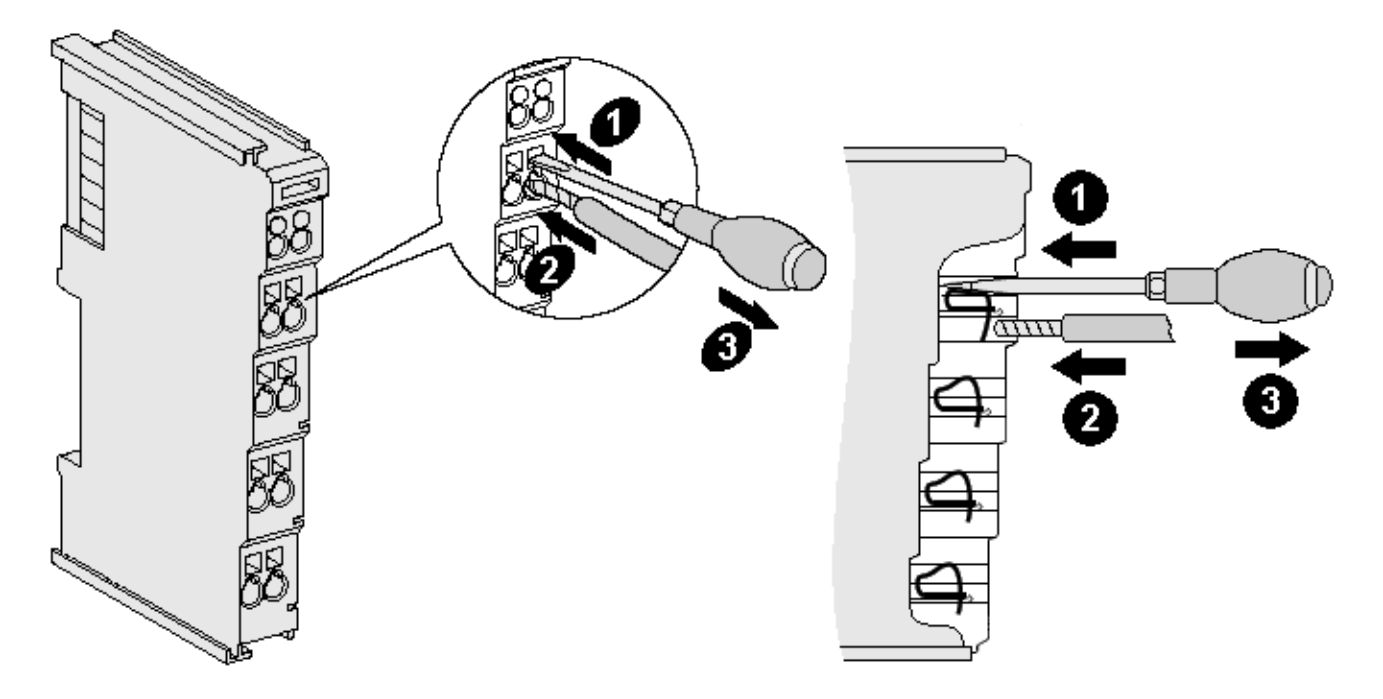

Abb. 12: Anschluss einer Leitung an eine Klemmstelle

Bis zu acht Klemmstellen ermöglichen den Anschluss von massiven oder feindrähtigen Leitungen an die Busklemme. Die Klemmstellen sind in Federkrafttechnik ausgeführt. Schließen Sie die Leitungen folgendermaßen an:

- 1. Öffnen Sie eine Klemmstelle, indem Sie einen Schraubendreher gerade bis zum Anschlag in die viereckige Öffnung über der Klemmstelle drücken. Den Schraubendreher dabei nicht drehen oder hin und her bewegen (nicht hebeln).
- 2. Der Draht kann nun ohne Widerstand in die runde Klemmenöffnung eingeführt werden.
- 3. Durch Rücknahme des Druckes schließt sich die Klemmstelle automatisch und hält den Draht sicher und dauerhaft fest.

Den zulässigen Leiterquerschnitt entnehmen Sie der nachfolgenden Tabelle.

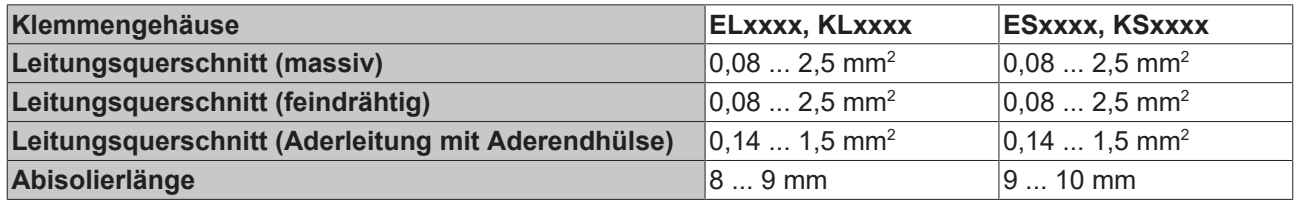

#### <span id="page-20-0"></span>**High-Density-Klemmen ([HD-Klemmen \[](#page-19-1)**[}](#page-19-1) **[20\]](#page-19-1)) mit 16 Klemmstellen**

Bei den HD-Klemmen erfolgt der Leiteranschluss bei massiven Leitern werkzeuglos, in Direktstecktechnik, das heißt der Leiter wird nach dem Abisolieren einfach in die Klemmstelle gesteckt. Das Lösen der Leitungen erfolgt, wie bei den Standardklemmen, über die Kontakt-Entriegelung mit Hilfe eines Schraubendrehers. Den zulässigen Leiterquerschnitt entnehmen Sie der nachfolgenden Tabelle.

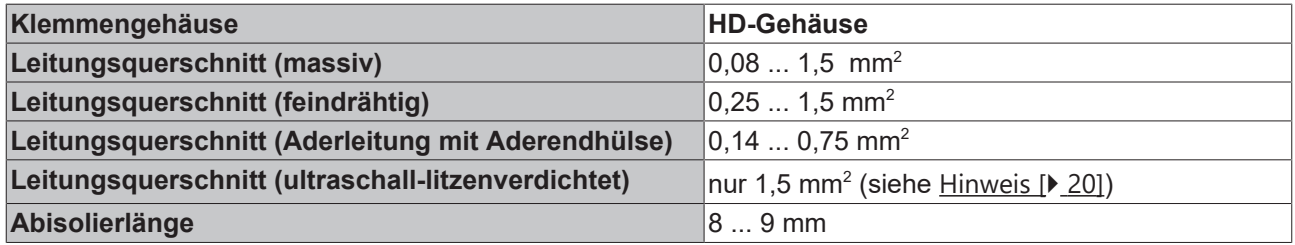

## <span id="page-21-0"></span>**3.6 ATEX - Besondere Bedingungen (erweiterter Temperaturbereich)**

### **WARNUNG**

**Beachten Sie die besonderen Bedingungen für die bestimmungsgemäße Verwendung von Beckhoff-Feldbuskomponenten mit erweitertem Temperaturbereich (ET) in explosionsgefährdeten Bereichen (Richtlinie 2014/34/EU)!**

- Die zertifizierten Komponenten sind in ein geeignetes Gehäuse zu errichten, das eine Schutzart von mindestens IP54 gemäß EN 60079-15 gewährleistet! Dabei sind die Umgebungsbedingungen bei der Verwendung zu berücksichtigen!
- Für Staub (nur die Feldbuskomponenten der Zertifikatsnummer KEMA 10ATEX0075 X Issue 9): Das Gerät ist in ein geeignetes Gehäuse einzubauen, das eine Schutzart von IP54 gemäß EN 60079-31 für Gruppe IIIA oder IIIB und IP6X für Gruppe IIIC bietet, wobei die Umgebungsbedingungen, unter denen das Gerät verwendet wird, zu berücksichtigen sind!
- Wenn die Temperaturen bei Nennbetrieb an den Einführungsstellen der Kabel, Leitungen oder Rohrleitungen höher als 70°C oder an den Aderverzweigungsstellen höher als 80°C ist, so müssen Kabel ausgewählt werden, deren Temperaturdaten den tatsächlich gemessenen Temperaturwerten entsprechen!
- Beachten Sie für Beckhoff-Feldbuskomponenten mit erweitertem Temperaturbereich (ET) beim Einsatz in explosionsgefährdeten Bereichen den zulässigen Umgebungstemperaturbereich von -25 bis 60°C!
- Es müssen Maßnahmen zum Schutz gegen Überschreitung der Nennbetriebsspannung durch kurzzeitige Störspannungen um mehr als 40% getroffen werden!
- Die einzelnen Klemmen dürfen nur aus dem Busklemmensystem gezogen oder entfernt werden, wenn die Versorgungsspannung abgeschaltet wurde bzw. bei Sicherstellung einer nicht-explosionsfähigen Atmosphäre!
- Die Anschlüsse der zertifizierten Komponenten dürfen nur verbunden oder unterbrochen werden, wenn die Versorgungsspannung abgeschaltet wurde bzw. bei Sicherstellung einer nicht-explosionsfähigen Atmosphäre!
- Die Sicherung der Einspeiseklemmen KL92xx/EL92xx dürfen nur gewechselt werden, wenn die Versorgungsspannung abgeschaltet wurde bzw. bei Sicherstellung einer nicht-explosionsfähigen Atmosphäre!
- Adresswahlschalter und ID-Switche dürfen nur eingestellt werden, wenn die Versorgungsspannung abgeschaltet wurde bzw. bei Sicherstellung einer nicht-explosionsfähigen Atmosphäre!

#### **Normen**

Die grundlegenden Sicherheits- und Gesundheitsanforderungen werden durch Übereinstimmung mit den folgenden Normen erfüllt:

- EN 60079-0:2012+A11:2013
- EN 60079-15:2010
- EN 60079-31:2013 (nur für Zertifikatsnummer KEMA 10ATEX0075 X Issue 9)

#### **Kennzeichnung**

Die gemäß ATEX-Richtlinie für den explosionsgefährdeten Bereich zertifizierten Beckhoff-Feldbuskomponenten mit erweitertem Temperaturbereich (ET) tragen die folgende Kennzeichnung:

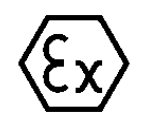

#### **II 3G KEMA 10ATEX0075 X Ex nA IIC T4 Gc Ta: -25 … +60°C**

II 3D KEMA 10ATEX0075 X Ex tc IIIC T135°C Dc Ta: -25 ... +60°C (nur für Feldbuskomponenten mit Zertifikatsnummer KEMA 10ATEX0075 X Issue 9)

oder

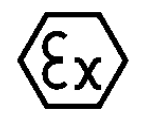

#### **II 3G KEMA 10ATEX0075 X Ex nA nC IIC T4 Gc Ta: -25 … +60°C**

II 3D KEMA 10ATEX0075 X Ex tc IIIC T135°C Dc Ta: -25 ... +60°C (nur für Feldbuskomponenten mit Zertifikatsnummer KEMA 10ATEX0075 X Issue 9)

# <span id="page-22-0"></span>**3.7 Weiterführende Dokumentation zu ATEX und IECEx**

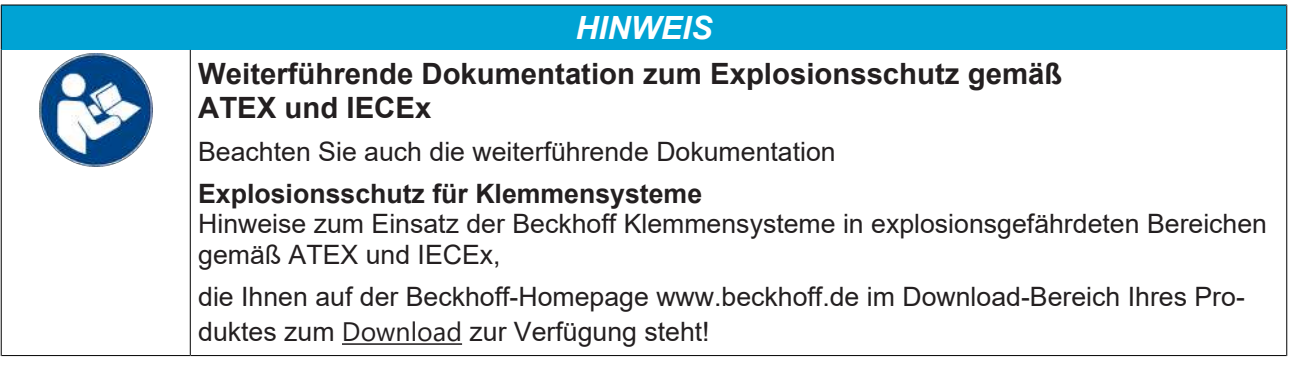

# <span id="page-23-1"></span><span id="page-23-0"></span>**4 Konfigurations-Software KS2000**

## **4.1 KS2000 - Einführung**

Die Konfigurations-Software [KS2000](https://www.beckhoff.de/KS2000) ermöglicht die Projektierung, Inbetriebnahme und Parametrierung von Feldbuskopplern und den dazugehörigen Busklemmen sowie der Feldbus Box Module. Die Verbindung zwischen Feldbuskoppler / Feldbus Box und PC wird über ein serielles Konfigurationskabel oder über den Feldbus hergestellt.

<span id="page-23-2"></span>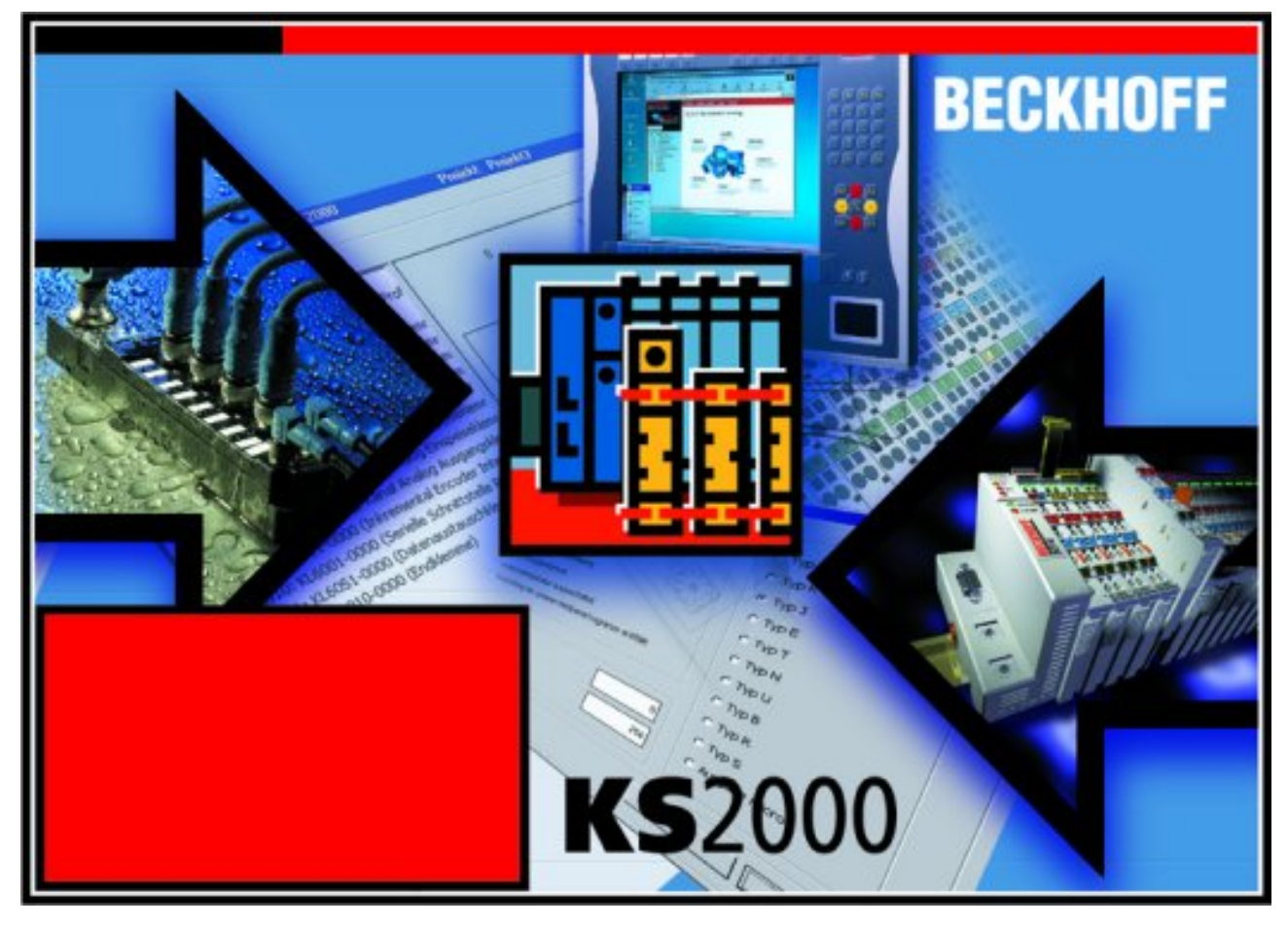

Abb. 13: Konfigurations-Software KS2000

#### **Projektierung**

Sie können mit der Konfigurations-Software KS2000 die Feldbusstationen offline projektieren, das heißt vor der Inbetriebnahme den Aufbau der Feldbusstation mit sämtlichen Einstellungen der Buskoppler und Busklemmen bzw. der Feldbus Box Module vorbereiten. Diese Konfiguration kann später in der Inbetriebnahmephase per Download an die Feldbusstation übertragen werden. Zur Dokumentation wird Ihnen der Aufbau der Feldbusstation, eine Stückliste der verwendeten Feldbus-Komponenten, eine Liste der von Ihnen geänderten Parameter etc. aufbereitet. Bereits existierende Feldbusstationen stehen nach einem Upload zur weiteren Bearbeitung zur Verfügung.

#### **Parametrierung**

KS2000 bietet auf einfache Art den Zugriff auf die Parameter einer Feldbusstation: Für sämtliche Buskoppler und alle intelligenten Busklemmen sowie Feldbus Box Module stehen spezifische Dialoge zur Verfügung, mit deren Hilfe die Einstellungen leicht modifiziert werden können. Alternativ haben Sie vollen Zugriff auf sämtliche internen Register. Die Bedeutung der Register entnehmen Sie bitte der Registerbeschreibung.

#### **Inbetriebnahme**

KS2000 erleichtert die Inbetriebnahme von Maschinenteilen bzw. deren Feldbusstationen: Projektierte Einstellungen können per Download auf die Feldbus-Module übertragen werden. Nach dem *Login* auf die Feldbusstation besteht die Möglichkeit, Einstellungen an Koppler, Klemmen und Feldbus Box Modulen direkt *online* vorzunehmen. Dazu stehen die gleichen Dialoge und der Registerzugriff wie in der Projektierungsphase zur Verfügung.

KS2000 bietet den Zugriff auf die Prozessabbilder von Buskoppler und Feldbus Box:

- Sie können per Monitoring das Ein- und Ausgangsabbild beobachten.
- Zur Inbetriebnahme der Ausgangsmodule können im Ausgangsprozessabbild Werte vorgegeben werden.

<span id="page-24-0"></span>Sämtliche Möglichkeiten des Online-Modes können parallel zum eigentlichen Feldbus-Betrieb der Feldbusstation vorgenommen werden. Das Feldbus-Protokoll hat dabei natürlich stets die höhere Priorität.

## **4.2 Parametrierung mit KS2000**

Verbinden Sie Konfigurationsschnittstelle Ihres Feldbuskopplers über das Konfigurationskabel mit der seriellen Schnittstelle Ihres PCs und starten Sie die Konfigurations-Software *KS2000*.

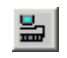

Klicken Sie auf den Button *Login*. Die Konfigurations-Software lädt nun die Informationen der angeschlossenen Feldbusstation. Im dargestellten Beispiel ist dies

- ein Buskoppler für Ethernet BK9000
- eine digitale Eingangsklemme KL1xx2
- eine einkanalige serielle Schnittstellenklemme KL6041
- eine einkanalige serielle Schnittstellenklemme KL6031
- eine Bus-Endklemme KL9010

# **BECKHOFF**

<span id="page-25-0"></span>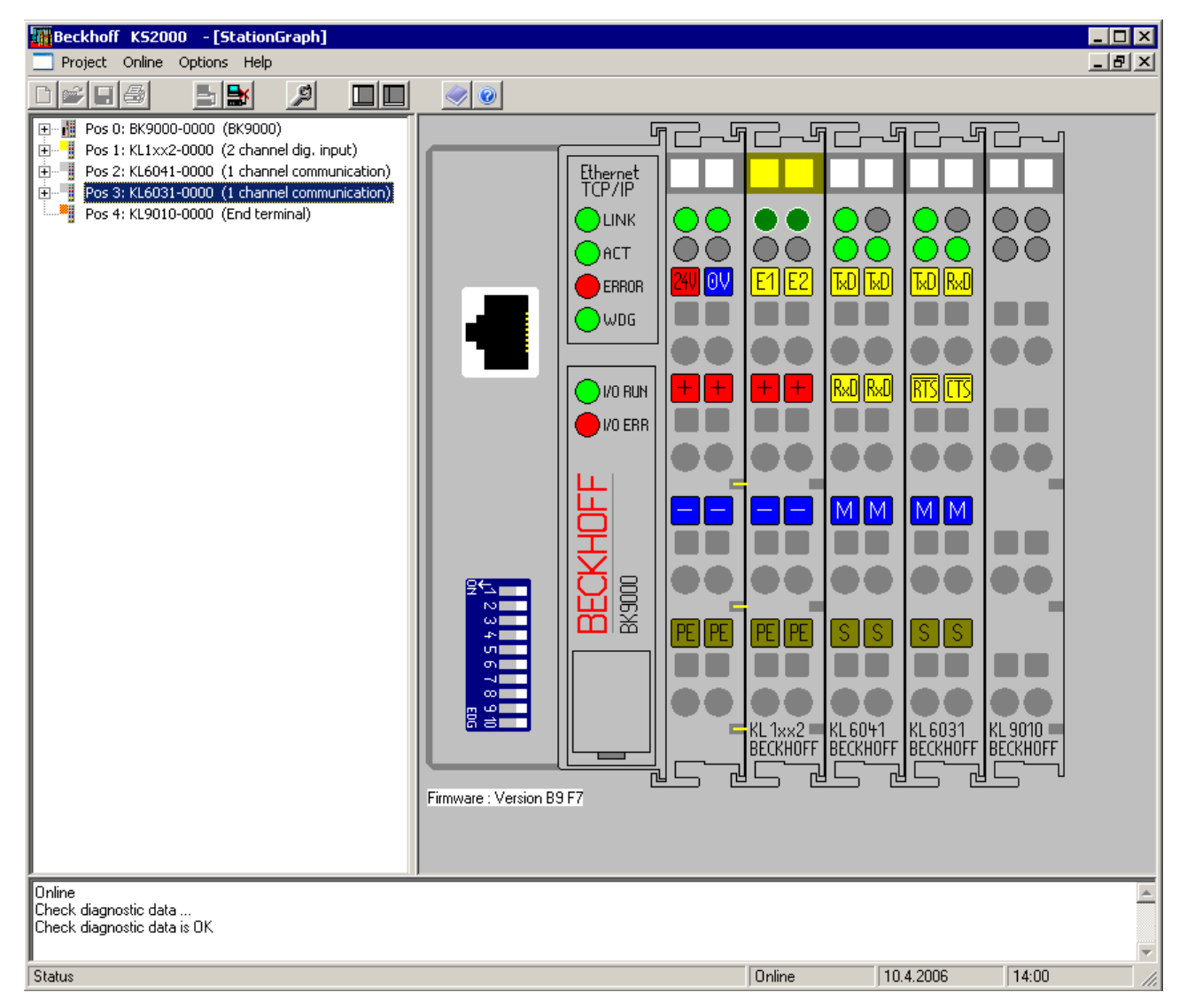

Abb. 14: Darstellung der Feldbusstation in KS2000

Das linke Fenster der KS2000 zeigt die Klemmen der Feldbusstation in einer Baumstruktur an. Das rechte Fenster der KS2000 zeigt die Klemmen der Feldbusstation grafisch an.

Klicken Sie nun in der Baumstruktur des linken Fensters auf das Plus-Zeichen vor der Klemme, deren Parameter sie verändern möchten (Im Beispiel Position 2).

<span id="page-25-1"></span>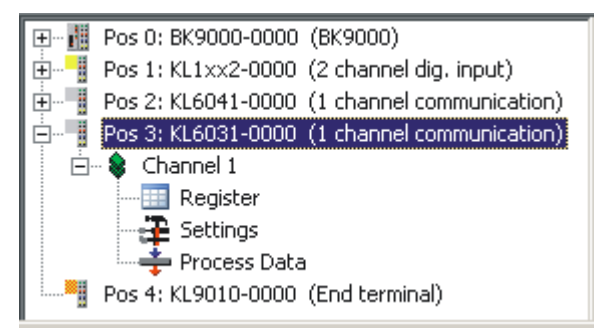

Abb. 15: KS2000 Baumzweig für Kanal 1 der KL6031

Für die KL6031 oder KL6041 werden die Baumzweige *Register*, *Einstellungen* und *ProcData* angezeigt:

- [Register \[](#page-26-0)[}](#page-26-0) [27\]](#page-26-0) erlaubt den direkten Zugriff auf die Register der KL6031/KL6041.
- Unter [Einstellungen \[](#page-27-0) $\geq$  [28\]](#page-27-0) finden Sie Dialogmasken zur Parametrierung der KL6031/KL6041.
- [ProcData \[](#page-31-0)[}](#page-31-0) [32\]](#page-31-0) zeigt die Prozessdaten der KL6031/KL6041.

# **BECKHOFF**

# <span id="page-26-0"></span>**4.3 Register**

Unter *Register* können Sie direkt auf die Register der KL6031/KL6041 zugreifen. Die Bedeutung der Register entnehmen Sie bitte der [Registerübersicht \[](#page-36-0) $\blacktriangleright$  [37\]](#page-36-0).

<span id="page-26-1"></span>

| <b>Bill Beckhoff KS2000</b>                                |                                                                                | $\blacksquare$ $\blacksquare$ $\times$ |
|------------------------------------------------------------|--------------------------------------------------------------------------------|----------------------------------------|
| Project Online Options<br>Help                             |                                                                                |                                        |
| 의<br>$\blacksquare$<br>圖<br>$\Box$ $\Box$                  | $\bullet$<br>Ø.                                                                |                                        |
| 田… iii Pos 0: BK9000-0000 (BK9000)                         |                                                                                |                                        |
| Pos 1: KL1xx2-0000 (2 channel dig. input)<br>回 間           |                                                                                |                                        |
| 由一<br>Pos 2: KL6041-0000 (1 channel communication)         |                                                                                | Exit                                   |
| <b>⊟…‼</b><br>Pos 3: KL6031-0000 (1 channel communication) | Register                                                                       |                                        |
| $\Box$ $\quad \bullet$ Channel 1                           | <b>HEX</b><br><b>UINT</b><br><b>BIN</b><br><b>Offset</b><br><b>Description</b> |                                        |
| <b>Register</b>                                            | 0x0000<br>0 0000 0000 0000 0000<br>000                                         |                                        |
| $\mathbf{E}$ Settings                                      | 0x0000<br>0 0000 0000 0000 0000<br>001                                         |                                        |
| ♣ Process Data                                             | 0x0000<br>0 0000 0000 0000 0000<br>002                                         |                                        |
| ۹,<br>Pos 4: KL9010-0000 (End terminal)                    | 0 0000 0000 0000 0000<br>0x0000<br>003                                         |                                        |
|                                                            | 0000 0000 0000 0000<br>0x0000<br>004<br>Οl                                     |                                        |
|                                                            | 0x0000<br>0000 0000 0000 0000<br>005<br>Ωİ                                     |                                        |
|                                                            | 0x0000<br>0000 0000 0000 0000<br>006<br>01                                     |                                        |
|                                                            | 0x0000<br>0 0000 0000 0000 0000<br>007                                         |                                        |
|                                                            | 0x178F<br>0001 0111 1000 1111<br>008<br>6031                                   |                                        |
|                                                            | 0x3143<br>12611<br>0011 0001 0100 0011<br>009                                  |                                        |
|                                                            | 0x0430<br>0000 0100 0011 0000<br>1072<br>010                                   |                                        |
|                                                            | 0x01C0<br>0000 0001 1100 0000<br>011<br>448                                    |                                        |
|                                                            | 0xC0C0<br>49344 1100 0000 1100 0000<br>012<br>0x0001<br>0000 0000 0000 0001    |                                        |
|                                                            | 013<br>1<br>0x0000<br>0000 0000 0000 0000<br>014<br>0                          |                                        |
|                                                            | 0x7F80<br>32640 0111 1111 1000 0000<br>015                                     |                                        |
|                                                            | $0$ 0000 0000 0000 0000<br>0x0000<br>016                                       |                                        |
|                                                            | 0x0000<br>0000 0000 0000 0000<br>017<br>ΩI                                     |                                        |
|                                                            | 0x0400<br>1024 0000 0100 0000 0000<br>018                                      |                                        |
|                                                            | 0x0000<br>$0$ 0000 0000 0000 0000<br>019                                       |                                        |
|                                                            | 020<br>0x0000<br>0 0000 0000 0000 0000                                         |                                        |
|                                                            | 021<br>0x0000<br>0 0000 0000 0000 0000                                         |                                        |
|                                                            | 0000 0000 0000 0000<br>0x0000<br>022<br> 0                                     |                                        |
|                                                            | 0x0000<br>0 0000 0000 0000 0000<br>023                                         |                                        |
|                                                            | 0x0000<br>0 0000 0000 0000 0000<br>024                                         |                                        |
|                                                            | 0x0000<br>0 0000 0000 0000 0000<br>025                                         |                                        |
|                                                            | 026<br>0x0000<br>0 0000 0000 0000 0000                                         | Refresh                                |
|                                                            |                                                                                |                                        |
| Online                                                     |                                                                                |                                        |
| Check diagnostic data                                      |                                                                                |                                        |
| Check diagnostic data is OK                                |                                                                                |                                        |
|                                                            |                                                                                |                                        |
| Status                                                     | Online<br>10.4.2006<br>14:41                                                   | /i.                                    |
|                                                            |                                                                                |                                        |

Abb. 16: Registeransicht in KS2000

# <span id="page-27-0"></span>**4.4 Allgemeine Einstellungen KL6031**

Karteireiter *Common Settings (Allgemeine Einstellungen)* zur Parametrierung der KL6031.

<span id="page-27-1"></span>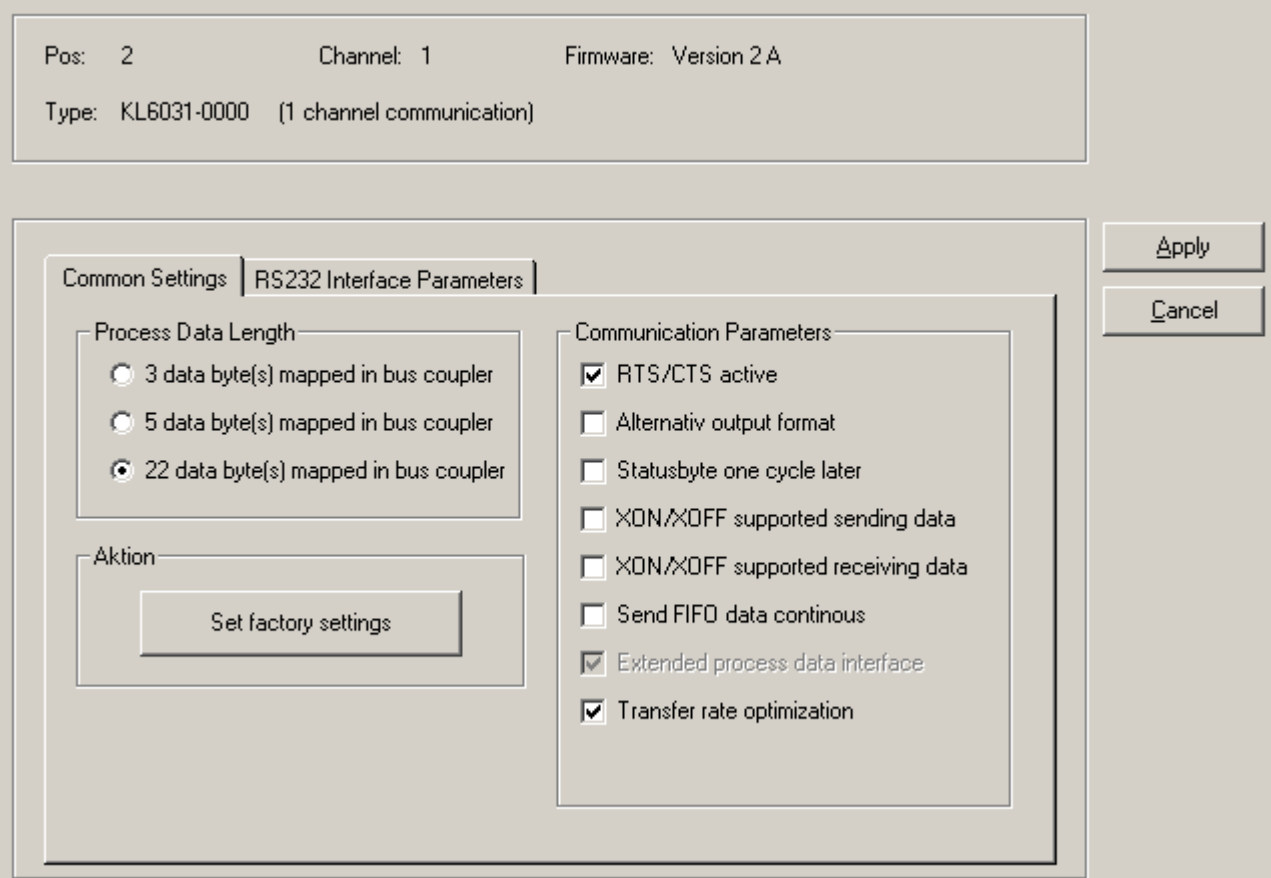

Abb. 17: Einstellungen über KS2000

#### **Allgemein**

#### **Take Settings for all channels of this terminal (Einstellungen für alle Kanäle dieser Klemme übernehmen)**

Die vorgenommenen Einstellungen werden für alle Kanäle der Klemme übernommen (Default: deaktiviert).

#### **Process Data Length (Prozessdatenlänge) ([R34.7 \[](#page-39-0)**[}](#page-39-0) **[40\]\)](#page-39-0)**

Hier können Sie Nutzdatenlänge (3, 5 oder 22 Byte) des Prozessdatenabbildes einstellen (Default: 22 Byte).

#### **Set Factory Settings (Hersteller Einstellungen zurücksetzen) ([R7 \[](#page-37-1)**[}](#page-37-1) **[38\]\)](#page-37-1)**

Hier können Sie die Werkseinstellungen der Klemme zurücksetzen und mit "Apply" ("Übernehmen") abspeichern.

#### **Communication Parameters (Kommunikationsparameter)**

- RTS/CTS activated  $(R34.0 \vert \blacktriangleright 40]$  $(R34.0 \vert \blacktriangleright 40]$ ), RTS/CTS aktiviert (default: aktiviert)
- Alternativ output format  $(R34.1$  [ $\blacktriangleright$  [40\]](#page-39-0)), Alternatives Ausgabeformat (default: deaktiviert)
- Status Byte one cycle later  $(R34.2 \,[P 40])$  $(R34.2 \,[P 40])$  $(R34.2 \,[P 40])$ , Status Byte einen Zyklus später (default: deaktiviert)
- XON/XOFF supported sending data ([R34.3 \[](#page-39-0) $\blacktriangleright$  [40\]](#page-39-0)), XON/XOFF beim Senden der Daten (default: deaktiviert)
- XON/XOFF supported receiving data ([R34.4 \[](#page-39-0) $\blacktriangleright$  [40\]](#page-39-0)), XON/XOFF beim Empfang der Daten (default: deaktiviert)
- Send FIFO data continous  $(R34.6$  [ $\blacktriangleright$  [40\]](#page-39-0)), Kontinuierliches Senden der FIFO Daten (default: deaktiviert)
- Extended process data interface ([R34.7 \[](#page-39-0) $\blacktriangleright$  [40\]](#page-39-0)). Erweitertes Prozessdateninterface (wird automatisch gesetzt)
- Transfer rate optimization  $(R34.8$  [ $\blacktriangleright$  [40\]](#page-39-0)), Transferratenoptimierung (default: aktiviert)

# <span id="page-28-0"></span>**4.5 Allgemeine Einstellungen KL6041**

Karteireiter *Common Settings (Allgemeine Einstellungen)* zur Parametrierung der KL6041.

<span id="page-28-1"></span>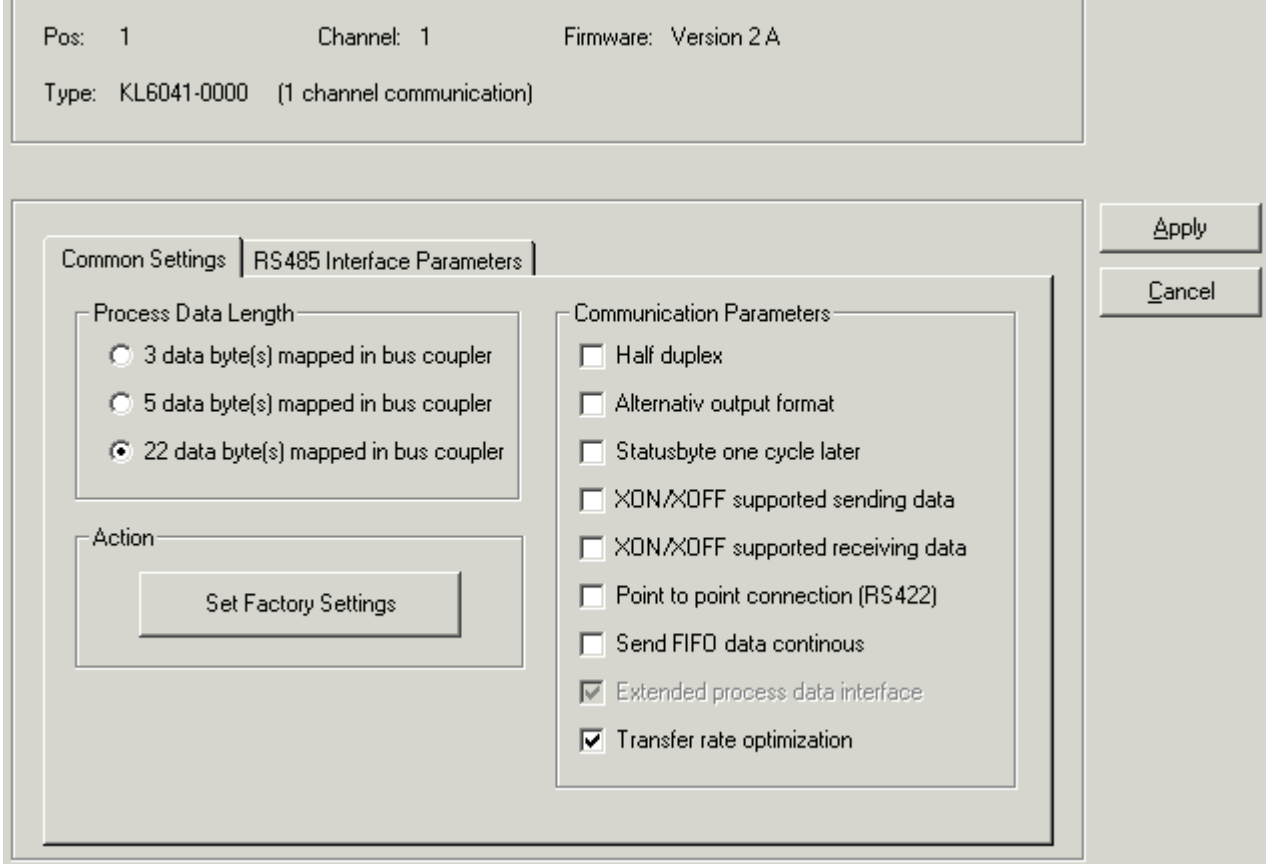

Abb. 18: Einstellungen über KS2000

#### **Allgemein**

#### **Take Settings for all channels of this terminal (Einstellungen für alle Kanäle dieser Klemme übernehmen)**

Die vorgenommenen Einstellungen werden für alle Kanäle der Klemme übernommen (Default: deaktiviert).

#### **Process Data Length (Prozessdatenlänge) ([R34.7 \[](#page-39-0)**[}](#page-39-0) **[40\]\)](#page-39-0)**

Hier können Sie Nutzdatenlänge (3, 5 oder 22 Byte) des Prozessdatenabbildes einstellen (Default: 22 Byte).

#### **Set Factory Settings (Hersteller Einstellungen zurücksetzen) ([R7 \[](#page-37-1)**[}](#page-37-1) **[38\]\)](#page-37-1)**

Hier können Sie die Werkseinstellungen der Klemme zurücksetzen und mit "Apply" ("Übernehmen") abspeichern.

#### **Communication Parameters (Kommunikationsparameter) R34**

- Half duplex  $(R34.0 \vert \blacktriangleright 40]$  $(R34.0 \vert \blacktriangleright 40]$ ), Halbduplex (default: deaktiviert)
- Alternativ output format  $(R34.1$  [ $\blacktriangleright$  [40\]](#page-39-0)), Alternatives Ausgabeformat (default: deaktiviert)
- Status Byte one cycle later  $(R34.2 \vert \blacktriangleright 40]$  $(R34.2 \vert \blacktriangleright 40]$ , Status Byte einen Zyklus später (default: deaktiviert)
- XON/XOFF supported sending data  $(R34.3 \triangleright 40]$  $(R34.3 \triangleright 40]$ ), XON/XOFF beim Senden der Daten (default: deaktiviert)
- XON/XOFF supported receiving data  $(R34.4 [P 40])$  $(R34.4 [P 40])$  $(R34.4 [P 40])$  $(R34.4 [P 40])$  $(R34.4 [P 40])$ , XON/XOFF beim Empfang der Daten (default: deaktiviert)
- Point to point connection  $(R34.5 \, [P 40])$  $(R34.5 \, [P 40])$  $(R34.5 \, [P 40])$ , Punkt zu Punkt Verbindung (default: deaktiviert)
- Send FIFO data continous  $(R34.6 [P 40]),$  $(R34.6 [P 40]),$  $(R34.6 [P 40]),$  $(R34.6 [P 40]),$  $(R34.6 [P 40]),$ Kontinuierliches Senden der FIFO Daten (default: deaktiviert)
- Extended process data interface  $(R34.7 [P 40]),$  $(R34.7 [P 40]),$  $(R34.7 [P 40]),$  $(R34.7 [P 40]),$  $(R34.7 [P 40]),$ Erweitertes Prozessdateninterface (wird automatisch gesetzt)
- Transfer rate optimization ([R34.8 \[](#page-39-0) $\blacktriangleright$  [40\]](#page-39-0)), Transferratenoptimierung (default: aktiviert)

## <span id="page-30-0"></span>**4.6 RS232(485)-Schnittstellenparameter**

Karteireiter *RS232(485) Interface Parameters (RS232/485 -Schnittstellenparameter)* zur Parametrierung der KL6031/KL6041.

(Das untere Beispiel zeigt den Karteireiter der KL6031).

<span id="page-30-1"></span>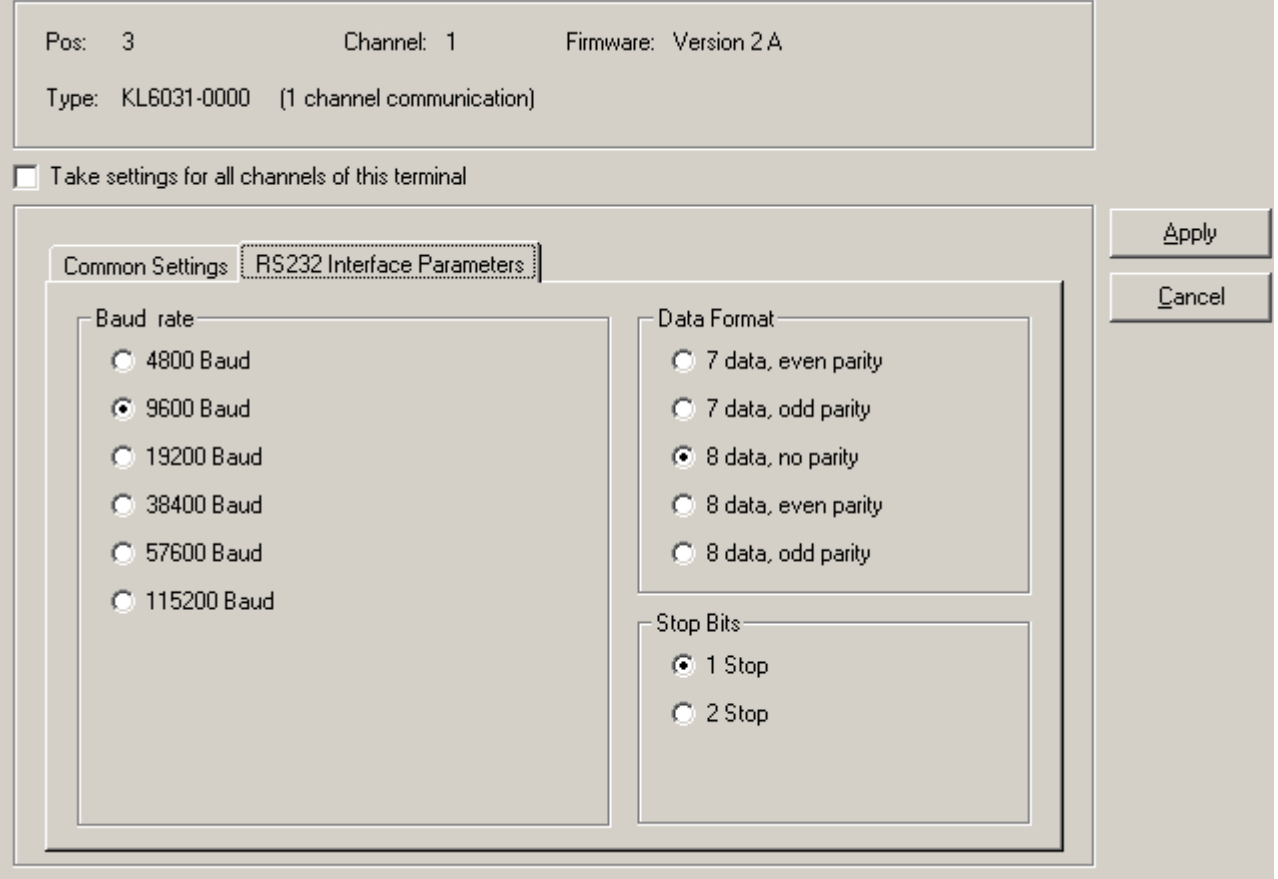

Abb. 19: Einstellungen über KS2000

### **Baud rate (Baudrate) [\(R32 \[](#page-38-0)**[}](#page-38-0) **[39\]](#page-38-0))**

Hier können Sie die Baudrate der Klemme einstellen (Default: 9600 Bit/s).

#### **Data format (Datenrahmen) ([R33 \[](#page-38-1)**[}](#page-38-1) **[39\]](#page-38-1))**

Einstellung des Datenrahmens (Default: 8 Datenbits, keine Parität).

#### **Stop Bits [\(R33.3 \[](#page-38-1)**[}](#page-38-1) **[39\]](#page-38-1))**

Einstellung 1 oder 2 Stop-Bits über Register R33, Bit 3 (Default: 1 Stop Bit).

# <span id="page-31-0"></span>**4.7 Prozessdaten**

Unter *ProcData* werden das Status-Byte (Status), das Control-Byte (Ctrl) und die Prozessdaten (Data) in einer Baumstruktur dargestellt.

<span id="page-31-1"></span>

| - Prozessdaten (Hex.) |                    |        |          |           |      |          |  |  |
|-----------------------|--------------------|--------|----------|-----------|------|----------|--|--|
| Pos<br>Typ            | E-Adresse          | Wert   | Bitlänge | A-Adresse | Wert | Bitlänge |  |  |
| 3 KL6031-0000         |                    |        |          |           |      |          |  |  |
| <b>V</b> Kanal 1      |                    |        |          |           |      |          |  |  |
| <b>Vistate</b>        | 24.0 <sub>60</sub> | 0x0000 | 16       |           |      |          |  |  |
| ♦ Data In 0           | 26.0               | 0x00   | 8        |           |      |          |  |  |
| ♦ Data In 1           | 27.0               | 0x00   | 8        |           |      |          |  |  |
| <b>♦ Data In 2</b>    | 28.0               | 0x00   | 8        |           |      |          |  |  |

Abb. 20: ProcData

Die Lesebrille markiert die Daten, die gerade im Feld *Verlauf* graphisch dargestellt werden.

<span id="page-31-2"></span>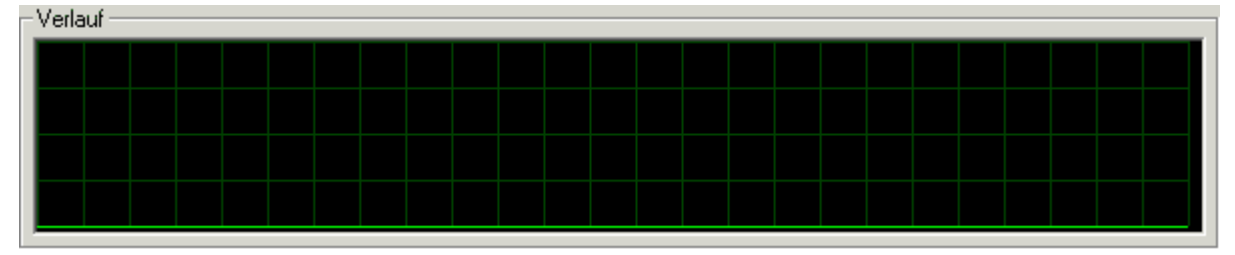

#### Abb. 21: Feld Verlauf

Im Feld *Wert* wird der aktuelle Eingangswert numerisch dargestellt.

<span id="page-31-3"></span>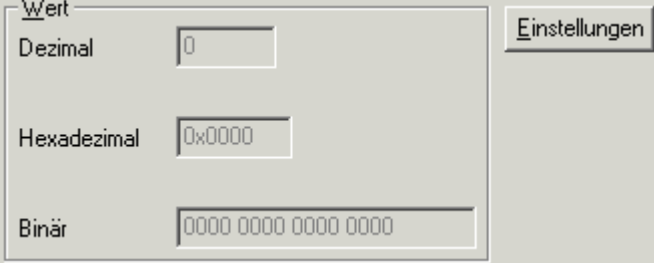

Abb. 22: Feld Wert

Ausgangswerte könne sie durch Eingabe oder über den Fader verändern.

<span id="page-31-4"></span>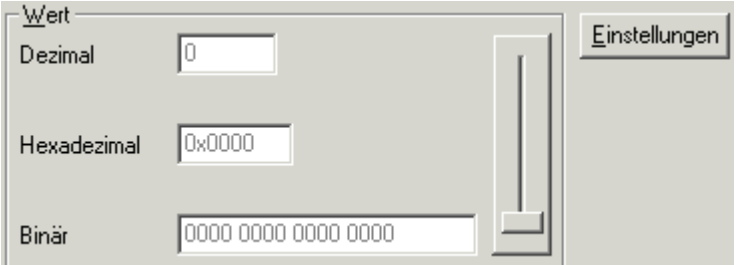

Abb. 23: Feld Wert

 **VORSICHT**

#### **Gefahr für Personen, Umwelt oder Geräte!**

Beachten Sie, das Verändern von Ausgangswerten (Forcen) direkten Einfluss auf Ihre Automatisierungsanwendung haben kann. Nehmen Sie nur Veränderungen an den Ausgangswerten vor, wenn Sie sich sicher sind, das Ihr Anlagenzustand dies erlaubt und keine Gefährdung von Mensch oder Maschine besteht!

Nach Drücken der Schaltfläche *Einstellungen* können Sie die numerische Darstellungsform auf hexadezimal, dezimal oder binär einstellen.

<span id="page-32-0"></span>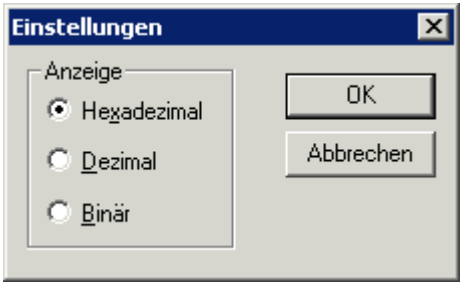

Abb. 24: Einstellungen

# <span id="page-33-1"></span><span id="page-33-0"></span>**5 Zugriff aus dem Anwenderprogramm**

## **5.1 Control- und Status-Wort**

#### <span id="page-33-3"></span>**Control-Wort**

Das Control-Wort (CW) befindet sich im Ausgangsprozessabbild und wird von der Steuerung zur Klemme übertragen.

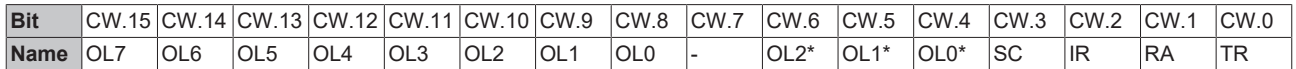

Die Bits CW.15 bis CW.8 werden nur bei Verwendung des großen Prozessabbilds dargestellt. Bei Verwendung des kleinen oder mittleren Prozessabbilds erscheinen dort nur die Bits CW.7 bis CW.0 als Control-Byte! Die Anzahl der Ausgangs-Bytes, die für die Übertragung von der Steuerung zur Klemme bereit stehen werden dann von den Bits OL2\* ... OL0\* angezeigt.

#### **Legende**

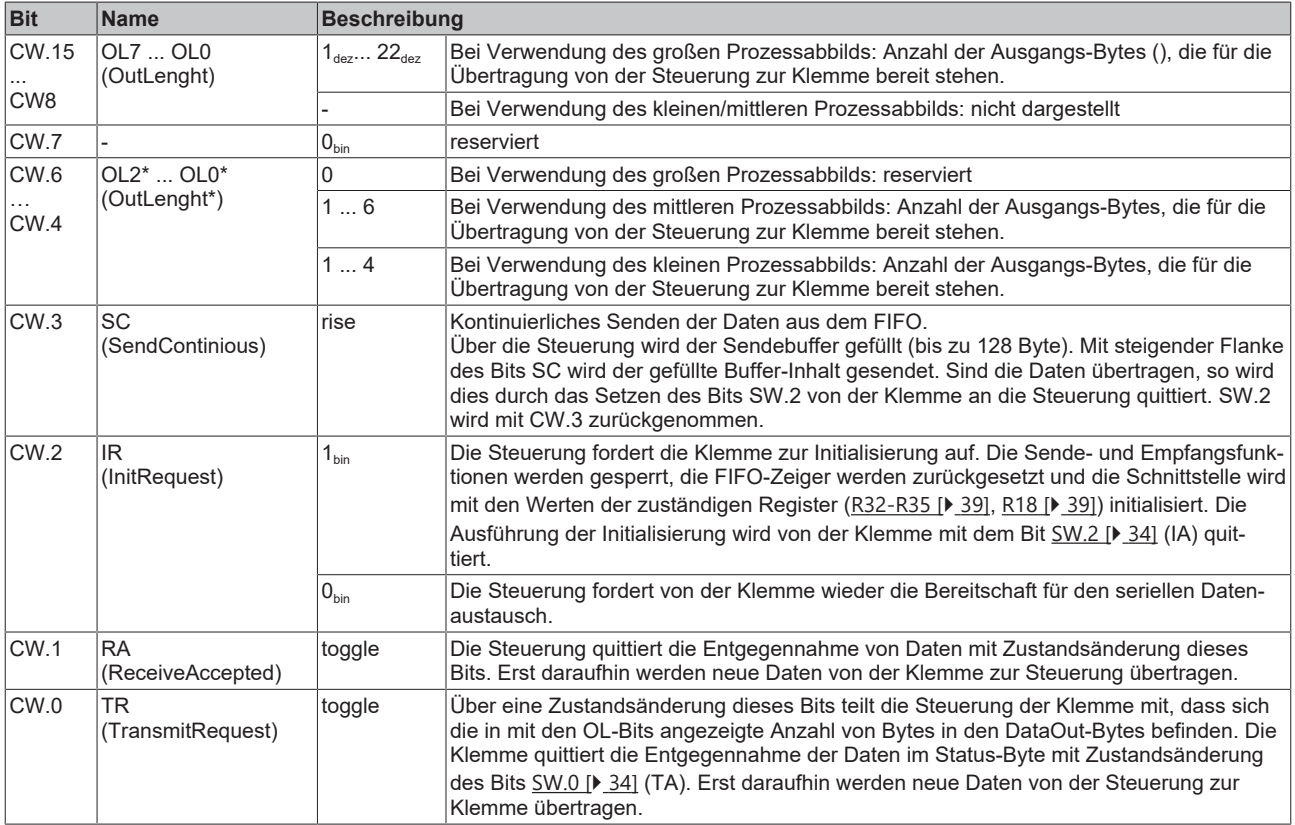

#### <span id="page-33-2"></span>**Status-Wort**

Das Status-Wort (SW) befindet sich im Eingangsprozessabbild und wird von der Klemme zur Steuerung übertragen.

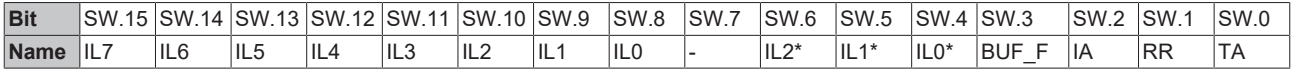

Die Bits SW.15 bis SW.8 werden nur bei Verwendung des großen Prozessabbilds dargestellt. Bei Verwendung des kleinen oder mittleren Prozessabbilds erscheinen dort nur die Bits SW.7 bis SW.0 als Status-Byte! Die Anzahl der Eingangs-Bytes, die für die Übertragung von der Klemme zur Steuerung bereit stehen werden dann von den Bits IL2\* ... IL0\* angezeigt.

# **BECKHOFF**

### **Legende**

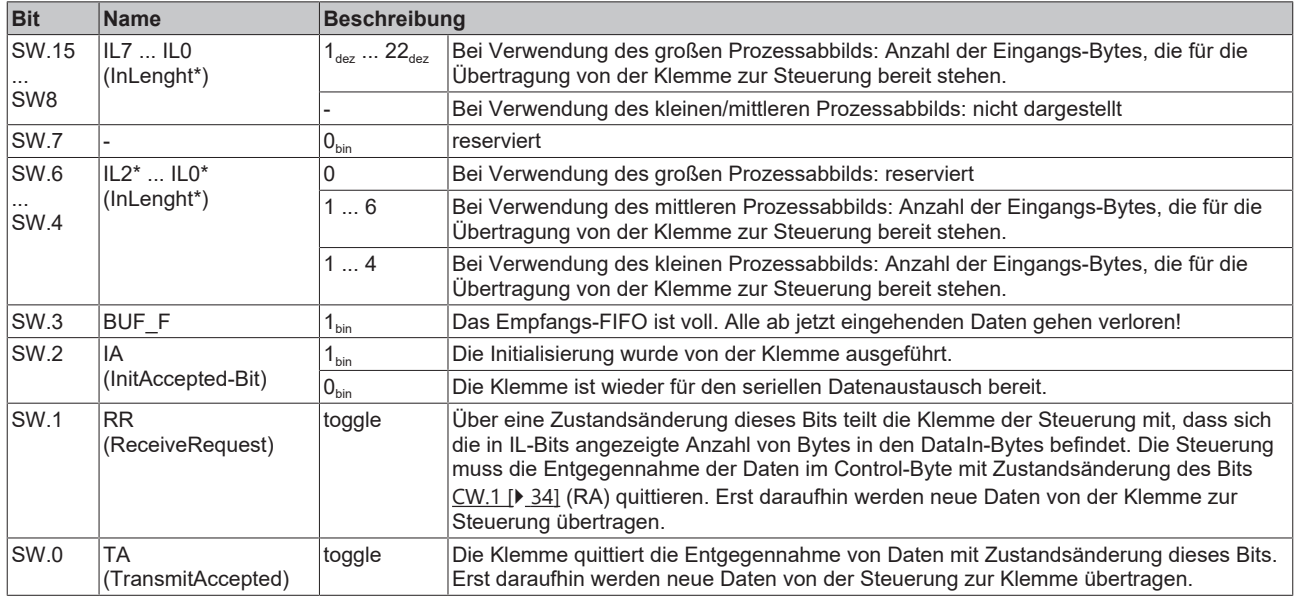

## **Beispiele für die Datenübertragung**

Die Beispiele verwenden das große Prozessabbild.

### **Datenübertragung von der Steuerung zur Klemme**

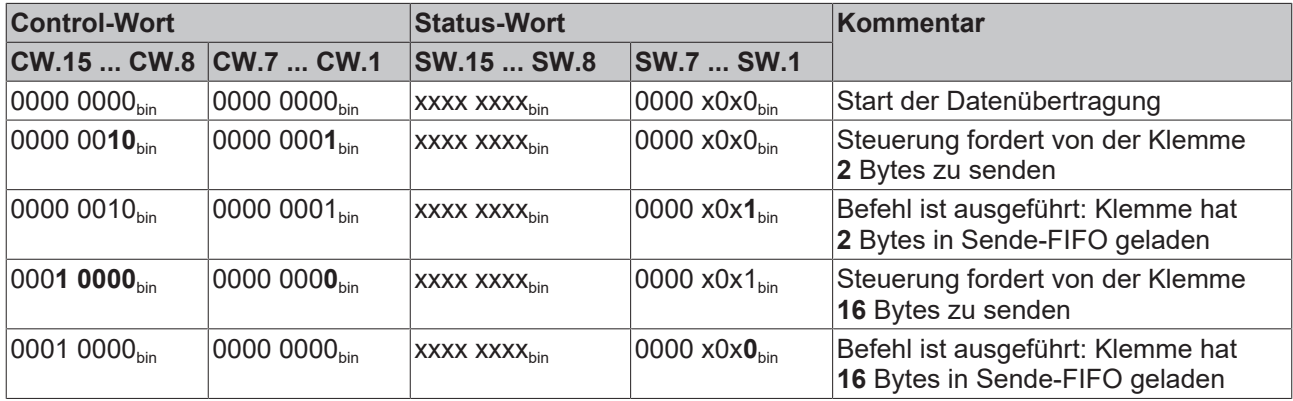

#### **Datenübertragung von der Klemme zur Steuerung**

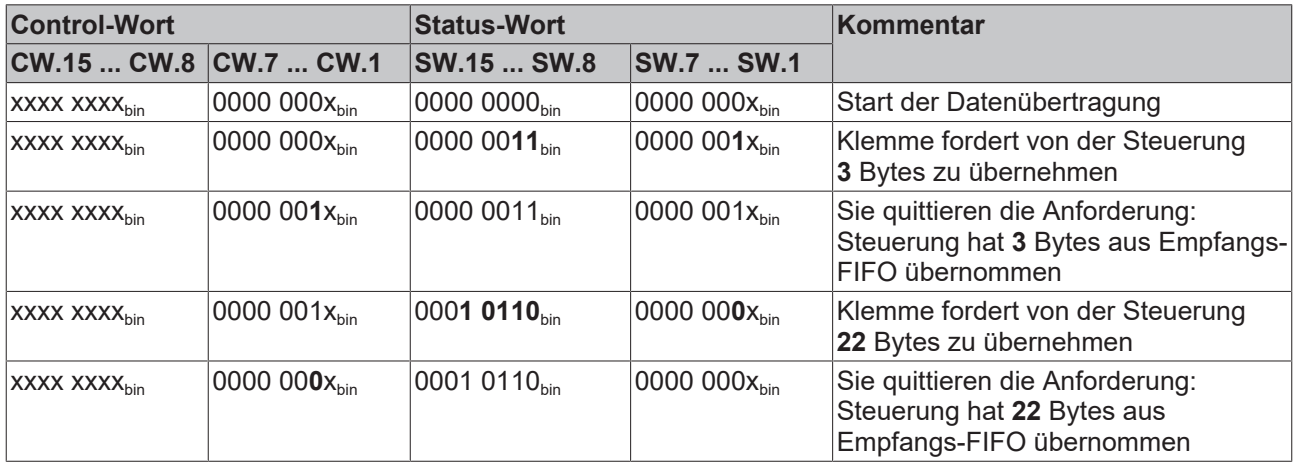

## **Initialisierung**

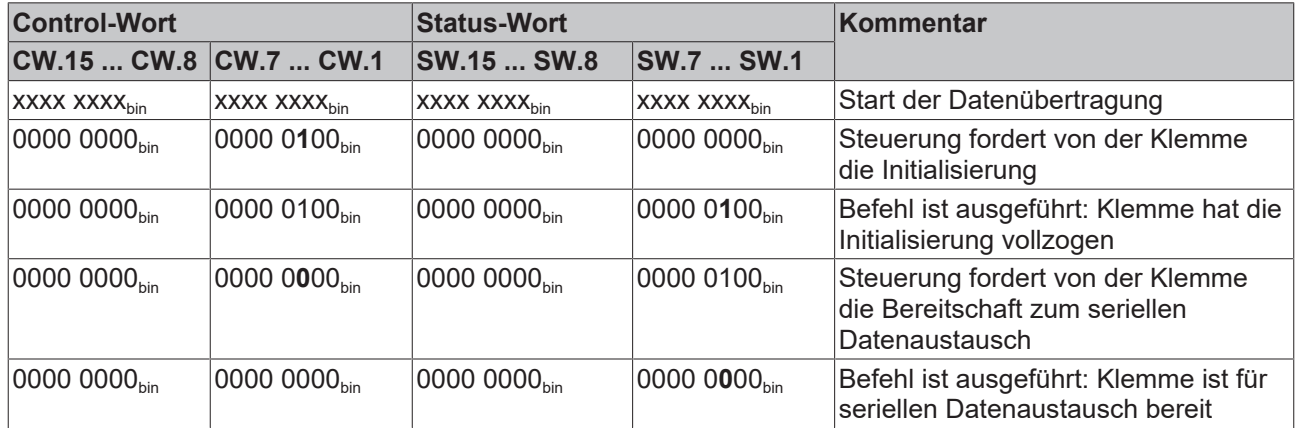

# <span id="page-36-0"></span>**5.2 Registerübersicht**

Die Register dienen zur Parametrierung der Schnittstellenklemmen. Sie können über die Registerkommunikation ausgelesen oder beschrieben werden.

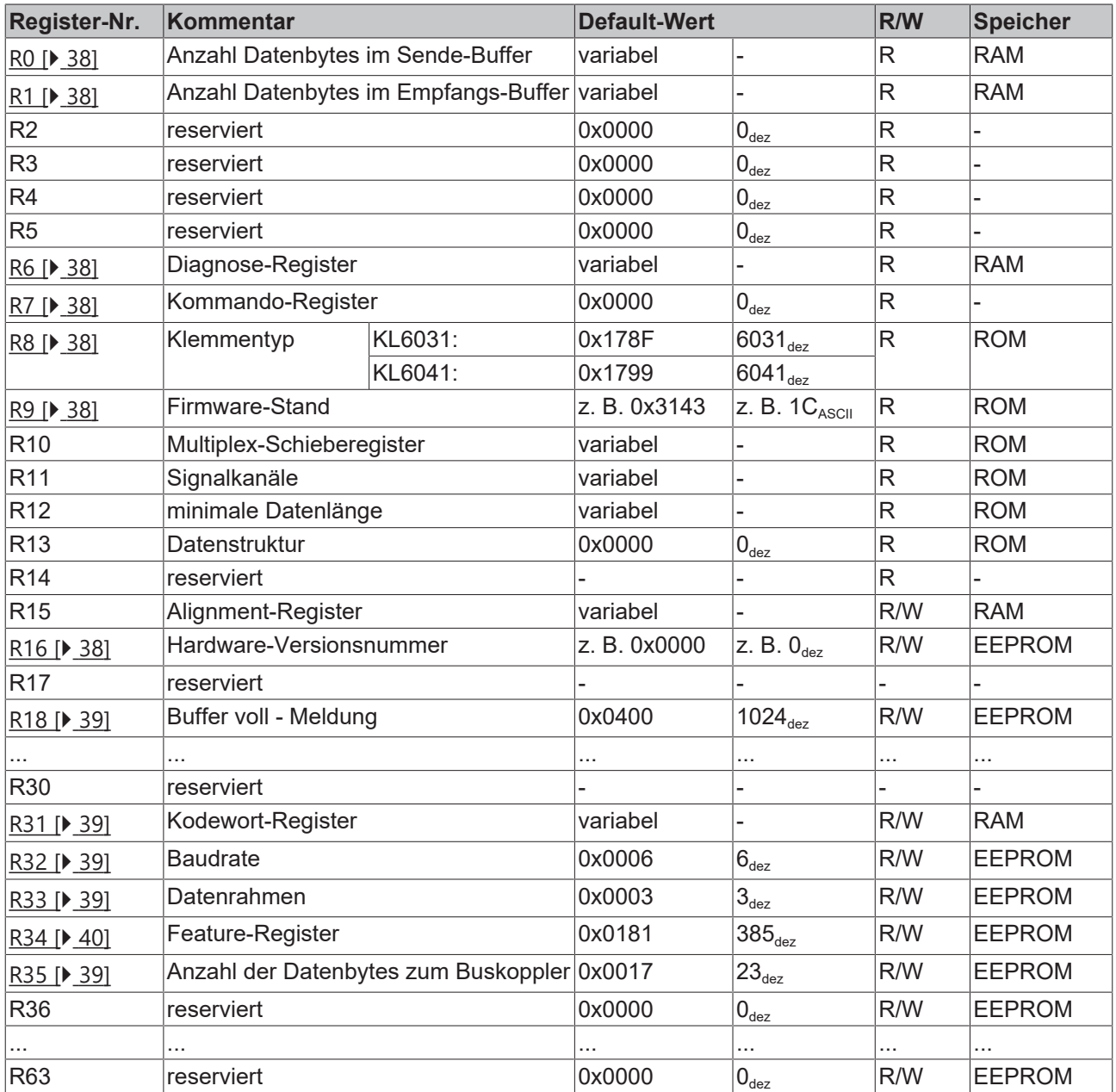

# <span id="page-37-0"></span>**5.3 Registerbeschreibung**

Alle Register können über die Registerkommunikation ausgelesen oder beschrieben werden. Sie dienen zur Parametrierung der Klemmen.

#### <span id="page-37-2"></span>**R0: Anzahl Datenbytes im Sende-Buffer**

<span id="page-37-3"></span>Im R0 steht die Anzahl der Daten im Sende-FIFO.

#### **R1: Anzahl Datenbytes im Empfangs-Buffer**

<span id="page-37-4"></span>Im R0 steht die Anzahl der Daten im Empfangs-FIFO.

#### **R6: Diagnose-Register**

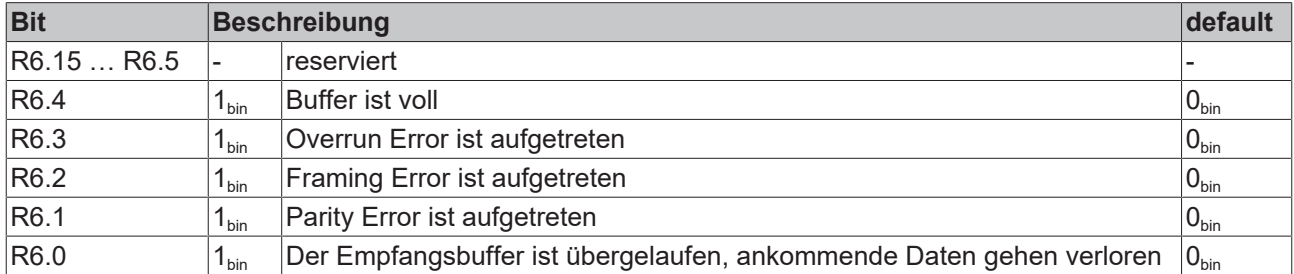

#### <span id="page-37-1"></span>**R7: Kommando-Register**

### **Anwender-Kodewort**

Um die folgenden Kommandos auszuführen muss zuvor in [Register R31 \[](#page-38-2)[}](#page-38-2) [39\]](#page-38-2) das Anwender-Kodewort 0x1235 eingetragen sein!

#### **Kommando 0x7000: Restore Factory Settings**

Mit dem Eintrag 0x7000 in Register R7 werden für die folgenden Register die Werte des Auslieferungszustands wiederhergestellt:

[R18 \[](#page-38-3)[}](#page-38-3) [39\]](#page-38-3): 0x0400 [R32 \[](#page-38-0)[}](#page-38-0) [39\]](#page-38-0): 0x0006 [R33 \[](#page-38-1)[}](#page-38-1) [39\]](#page-38-1): 0x0003 [R34 \[](#page-39-0)[}](#page-39-0) [40\]](#page-39-0): 0x0181 [R35 \[](#page-38-2)[}](#page-38-2) [39\]](#page-38-2): 0x0017

#### <span id="page-37-5"></span>**R8: Klemmentyp**

Im Register R8 steht die Bezeichnung der Klemme: KL6031: 0x178F (6031 $_{\text{dec}}$ )  $KL6041: 0x1799 (6041_{det})$ 

#### <span id="page-37-6"></span>**R9: Firmware-Stand**

Im Register R9 steht in ASCII-Codierung der Firmware-Stand der Klemme, z. B. **0x3143 = '1C'**. Hierbei entspricht die **'0x31'** dem ASCII-Zeichen **'1'** und die **'0x43'** dem ASCII-Zeichen **'C'**. Dieser Wert kann nicht verändert werden.

#### <span id="page-37-7"></span>**R16: Hardware-Versionsnummer**

Im Register R16 steht der Hardware-Stand der Klemme.

#### <span id="page-38-3"></span>**R18: Buffer voll**

Das Register R18 legt die Anzahl der Daten im Eingangs-FIFO fest, ab der das BUF\_F-Bit im Status-Wort gesetzt wird

#### <span id="page-38-2"></span>**R31-R35: Anwenderregister**

#### **R31: Kodewort-Register**

- Wenn Sie in die Anwender-Register Werte schreiben ohne zuvor das Anwender-Kodewort (0x1235) in das Kodewort-Register eingetragen zu haben, werden diese Werte von der Klemme nicht übernommen.
- Wenn Sie in die Anwender-Register Werte schreiben und haben zuvor das Anwender-Kodewort (0x1235) in das Kodewort-Register eingetragen, werden diese Werte in die RAM-Register und in die EEPROM-Register geschrieben und bleiben somit bei einem Neustart der Klemme erhalten.

<span id="page-38-0"></span>Das Kodewort wird bei einem Neustart der Klemme zurückgesetzt.

#### **R32: Bit/s Rate**

Das R32 legt die Bit/s Rate der Klemme fest. Der Auslieferungszustand ist 9600 Bit/s.

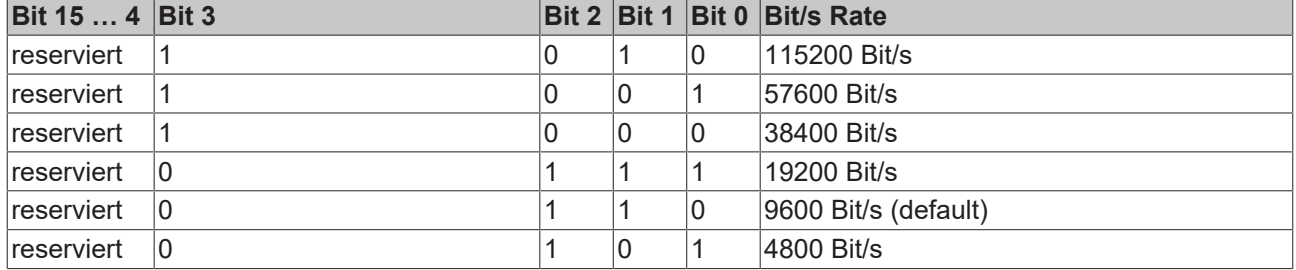

#### <span id="page-38-1"></span>**R33: Datenrahmen**

Das R33 legt die Einstellung des Datenrahmens fest. Der Auslieferungszustand ist 8 Datenbits, no Parity.

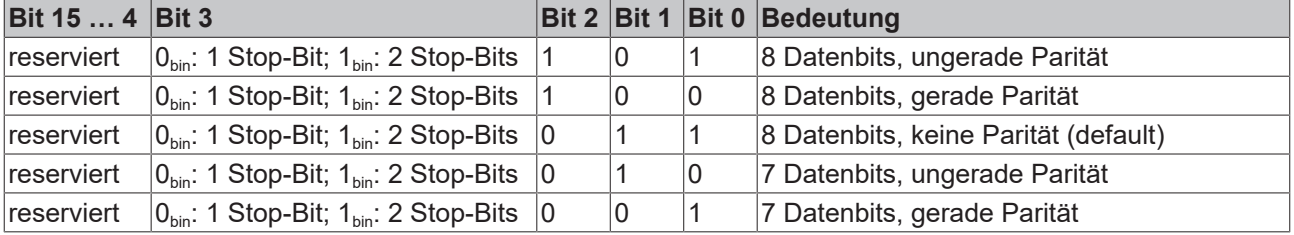

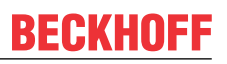

## <span id="page-39-0"></span>**R34: Feature-Register**

Das R34 legt die Betriebsarten der Klemme fest.

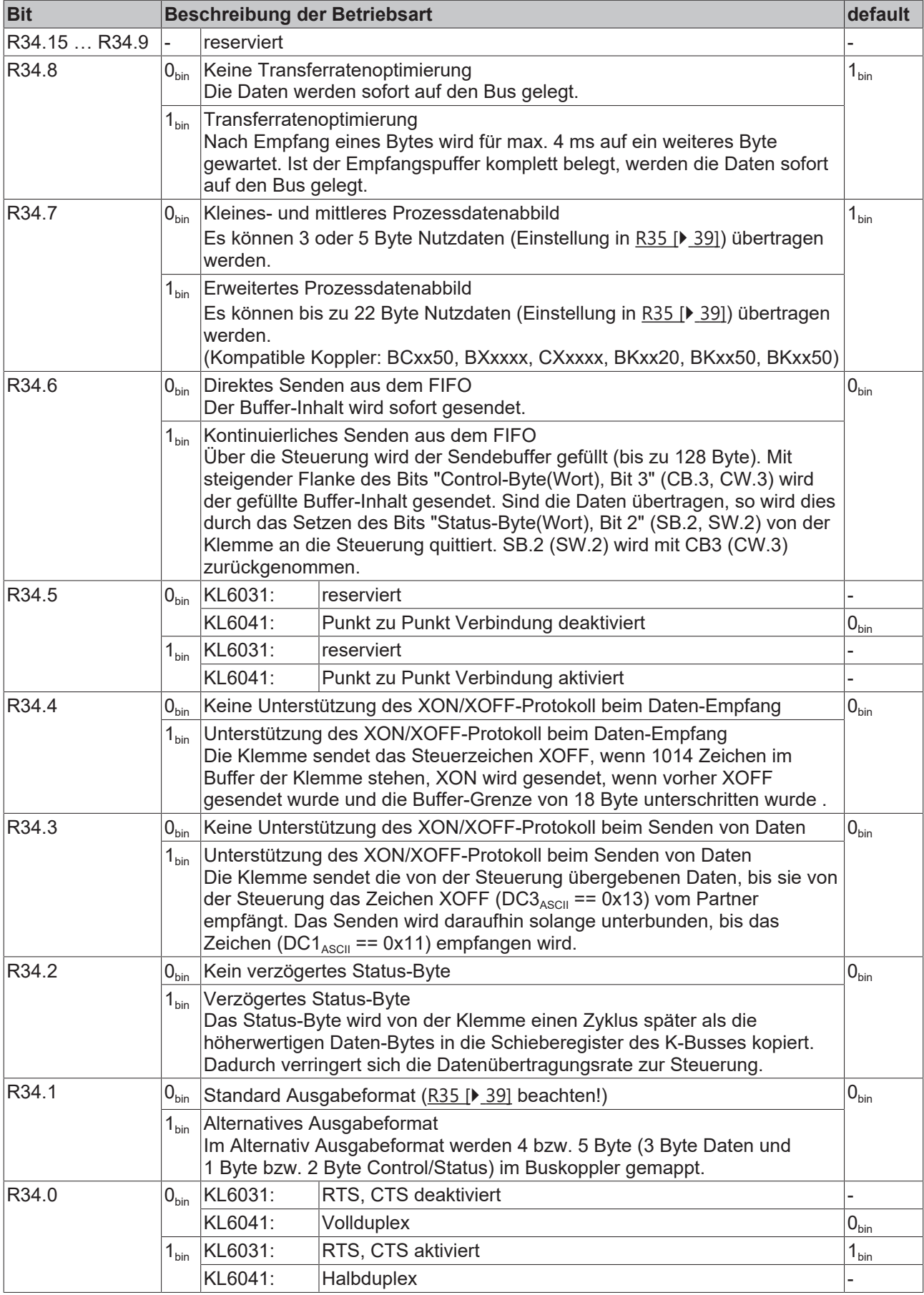

#### **R35: Anzahl der im Buskoppler gemappten Datenbytes**

Das R35 legt die Anzahl der im Buskoppler gemappten Datenbytes fest.

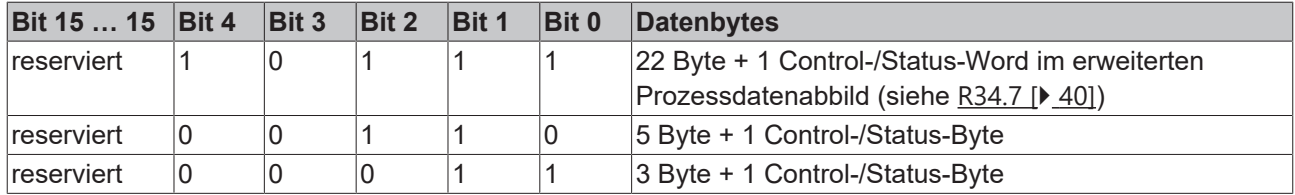

#### <span id="page-40-0"></span>**R36 - 63: reserviert**

## **5.4 Mapping**

Die Busklemmen belegen Adressen im Prozessabbild der Steuerung. Die Zuordnung der Prozessdaten (Einund Ausgangsdaten) und Parametrierungsdaten (Control- und Status-Bytes) zu den Steuerungsadressen wird als Mapping bezeichnet. Die Art des Mappings ist abhängig von:

- dem verwendeten Feldbus-System
- dem Klemmentyp
- der Parametrierung des Buskopplers (Bedingungen) wie
	- kompakte oder komplexe Auswertung
	- Intel- oder Motorola-Format
	- Word-Alignment ein- oder ausgeschaltet

Die Buskoppler (BKxxxx, LCxxxx) und Busklemmen Controller (BCxxxx, BXxxxx) werden mit bestimmten Voreinstellungen (Default-Einstellungen) ausgeliefert. Mit der Konfigurationssoftware KS2000 oder mit einer Master-Konfigurationssoftware (z.B. TwinCAT System Manager oder ComProfibus) können Sie diese Default-Einstellungen verändern.

Die folgenden Tabellen zeigen das Mapping in Abhängigkeit der verschiedenen Bedingungen.

#### **Komplexe Auswertung**

Bei komplexer Auswertung belegen die seriellen Schnittstellenklemmen Adressen im Ein- und im Ausgangsprozessabbild. Der Zugriff auf Control- und Status-Wort ist möglich.

#### **22-Byte Prozessabbild**

#### **Komplexe Auswertung im Intel-Format**

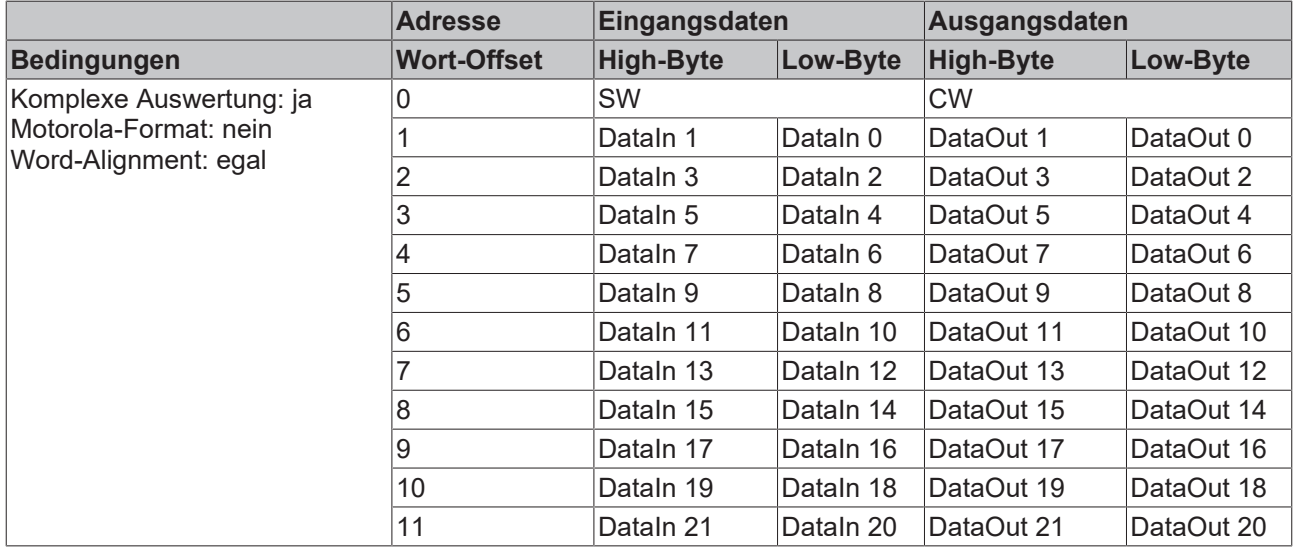

### **Komplexe Auswertung im Motorola-Format**

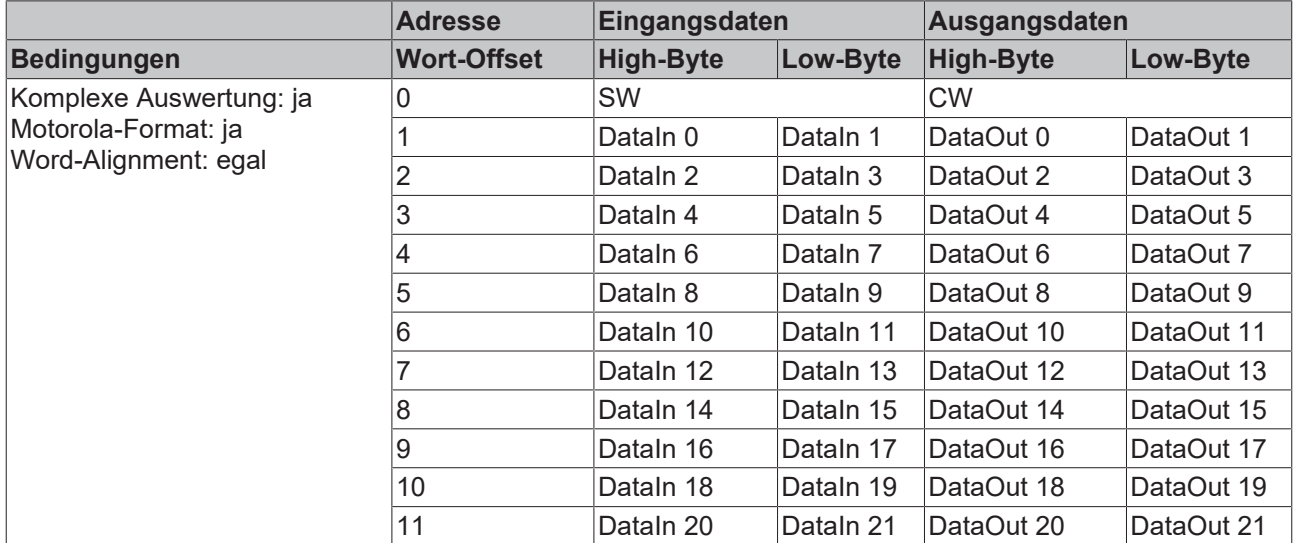

#### **5-Byte Prozessabbild**

#### **Komplexe Auswertung im Intel-Format, ohne Word-Alignment**

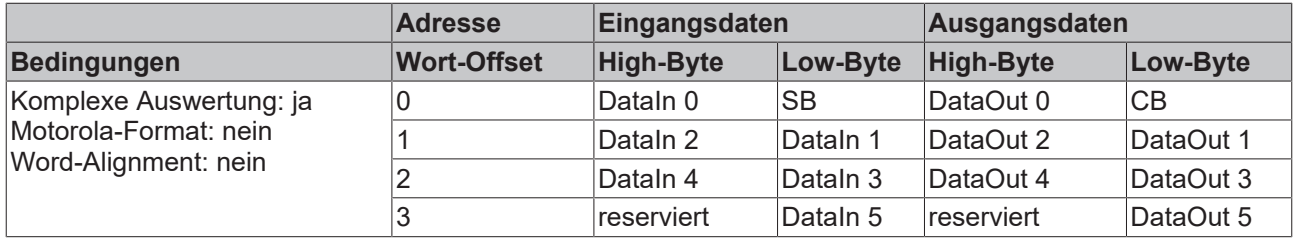

#### **Komplexe Auswertung im Intel-Format, mit Word-Alignment**

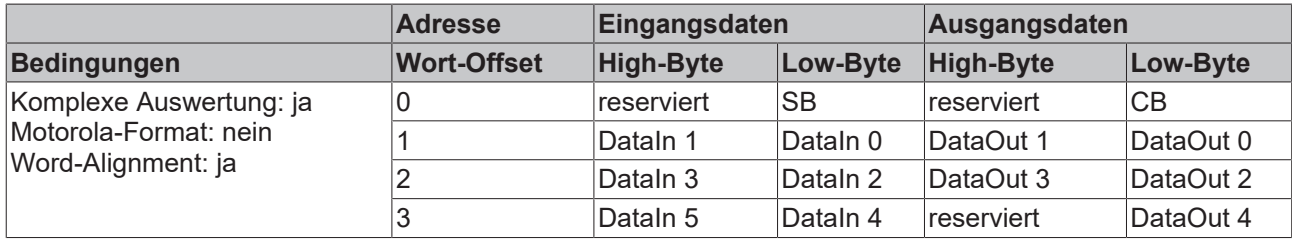

#### **Komplexe Auswertung im Motorola-Format, ohne Word-Alignment**

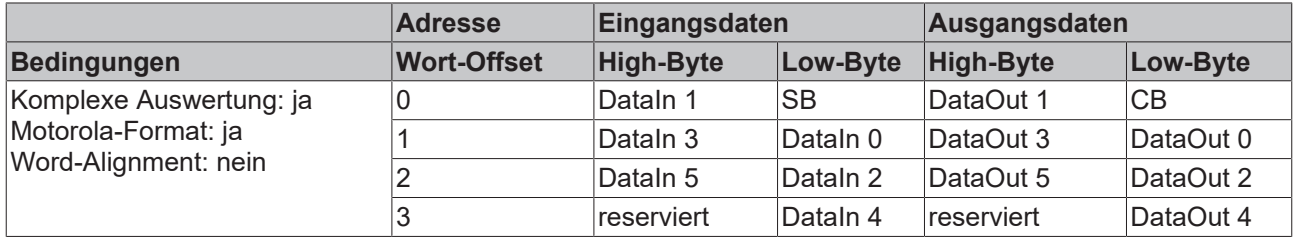

#### **Komplexe Auswertung im Motorola-Format, mit Word-Alignment**

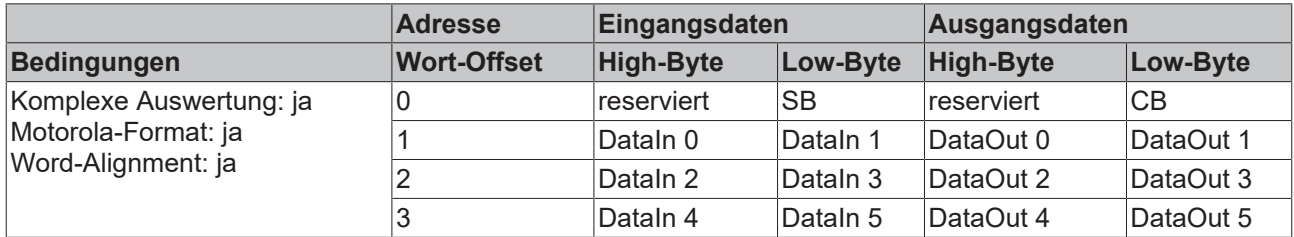

#### **3-Byte Prozessabbild**

#### **Komplexe Auswertung im Intel-Format, ohne Word-Alignment**

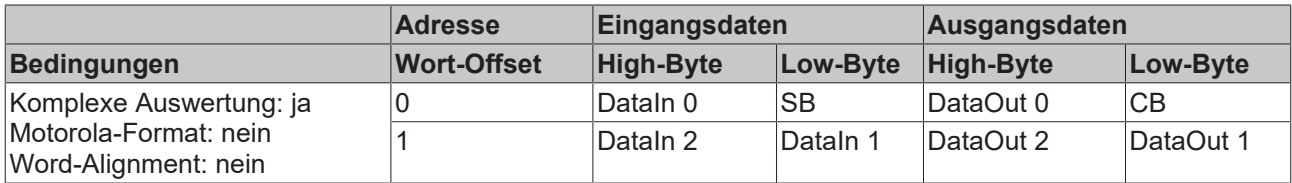

#### **Komplexe Auswertung im Intel-Format, mit Word-Alignment**

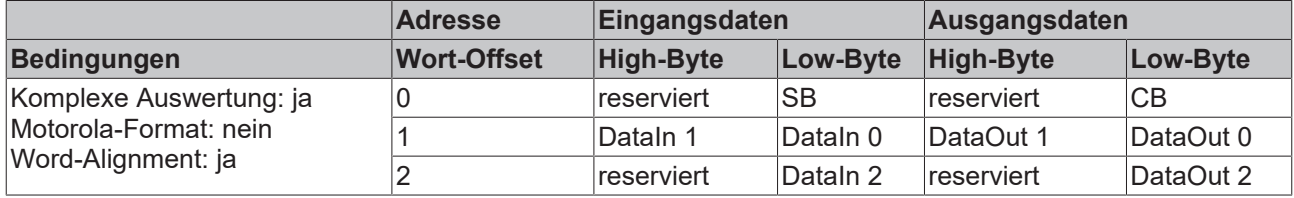

#### **Komplexe Auswertung im Motorola-Format, ohne Word-Alignment**

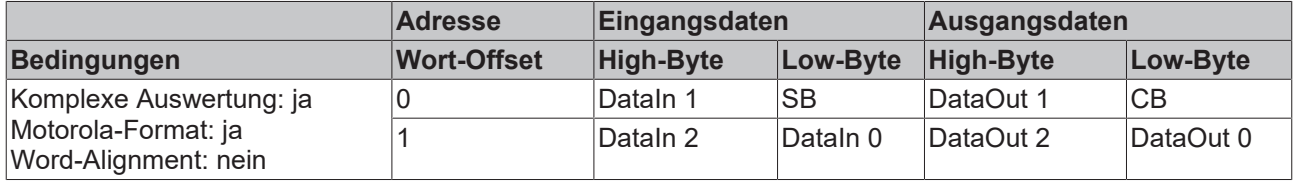

#### **Komplexe Auswertung im Motorola-Format, mit Word-Alignment**

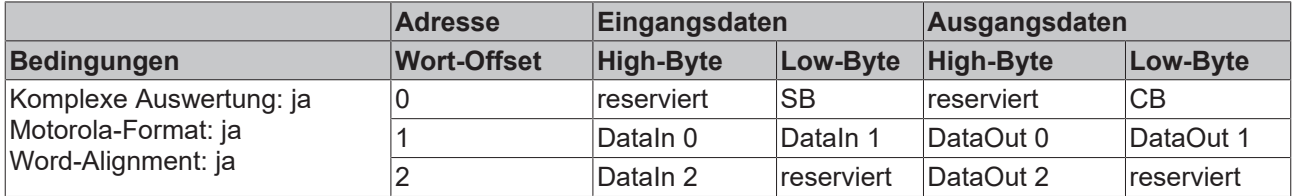

#### **Kompakte Auswertung**

#### **Der Betrieb mit kompaktem Prozessabbild ist nicht möglich**

Ein Betrieb der KL6031 / KL6041 mit kompaktem Prozessabbild (ohne Control- und Status-Bytes) ist nicht möglich, da Control- und Status-Bytes für einen sinnvollen Prozessdatenbetrieb der KL6031 / KL6041 erforderlich sind. Auch wenn Sie Ihren Buskoppler auf kompaktes Prozessabbild einstellen, wird die KL6031 / KL6041 mit komplettem Prozessabbild dargestellt!

#### **Legende**

Komplexe Auswertung: Zusätzlich zu den Prozessdaten werden auch die Control- und Status-Bytes in den Adressraum eingeblendet.

Motorola-Format: Einstellbar ist Motorola- oder Intel-Format.

Word-Alignment: Damit der Adressbereich der Kanäle immer auf einer Wortgrenze beginnt, werden Leer-Bytes in das Prozessabbild eingefügt.

SB / SW: Status-Byte / Status-Wort für Kanal n (erscheint im Eingangsprozessabbild)

CB / CW: Control-Byte für Kanal n (erscheint im Ausgangsprozessabbild)

reserviert: Dieses Byte belegt den Prozessdatenspeicher, hat aber keine Funktion.

# <span id="page-44-0"></span>**5.5 Beispiele für die Register-Kommunikation**

<span id="page-44-1"></span>Die Nummerierung der Bytes in den Beispielen entspricht der Darstellung ohne Word-Alignment.

## **5.5.1 Beispiel 1: Lesen des Firmware-Stands aus Register 9**

#### **Ausgangsdaten**

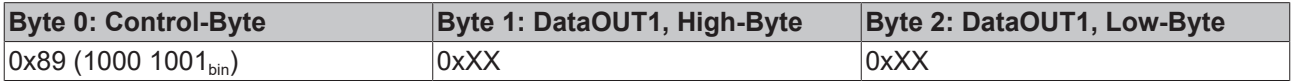

Erläuterung:

- Bit 0.7 gesetzt bedeutet: Register-Kommunikation eingeschaltet.
- Bit 0.6 nicht gesetzt bedeutet: lesen des Registers.
- $\cdot$  Bit 0.5 bis Bit 0.0 geben mit 00 1001 $_{bin}$  die Registernummer 9 an.
- Das Ausgangsdatenwort (Byte 1 und Byte 2) ist beim Lesezugriff ohne Bedeutung. Will man ein Register verändern, so schreibt man in das Ausgangswort den gewünschten Wert hinein.

#### **Eingangsdaten (Antwort der Busklemme)**

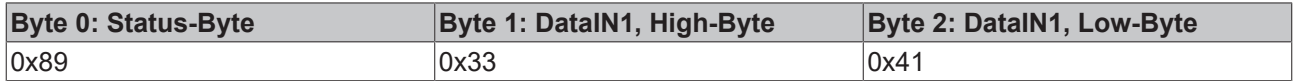

Erläuterung:

- Die Klemme liefert im Status-Byte als Quittung den Wert des Control-Bytes zurück.
- Die Klemme liefert im Eingangsdatenwort (Byte 1 und Byte 2) den Firmware-Stand 0x3341 zurück. Dies ist als ASCII-Code zu interpretieren:
	- ASCII-Code 0x33 steht für die Ziffer 3
	- ASCII-Code 0x41 steht für den Buchstaben A Die Firmware-Version lautet also 3A.

## <span id="page-44-2"></span>**5.5.2 Beispiel 2: Beschreiben eines Anwender-Registers**

#### **Code-Wort**

Im normalen Betrieb sind bis auf das Register 31, alle Anwender-Register schreibgeschützt. Um diesen Schreibschutz aufzuheben, müssen Sie das Code-Wort (0x1235) in Register 31 schreiben. Das Schreiben eines Wertes ungleich 0x1235 in Register 31 aktiviert den Schreibschutz wieder. Beachten Sie, dass Änderungen an einigen Registern erst nach einem Neustart (Power-Off/Power-ON) der Klemme übernommen werden.

#### **I. Schreiben des Code-Worts (0x1235) in Register 31**

#### **Ausgangsdaten**

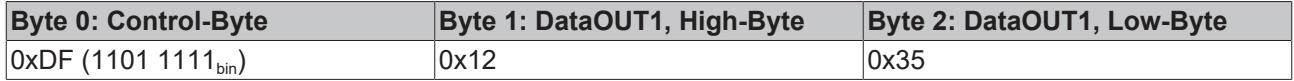

- Bit 0.7 gesetzt bedeutet: Register-Kommunikation eingeschaltet.
- Bit 0.6 gesetzt bedeutet: schreiben des Registers.
- Bit 0.5 bis Bit 0.0 geben mit 01 1111 $_{bin}$  die Registernummer 31 an.

• Das Ausgangsdatenwort (Byte 1 und Byte 2) enthält das Code-Wort (0x1235) um den Schreibschutz zu deaktivieren.

#### **Eingangsdaten (Antwort der Busklemme)**

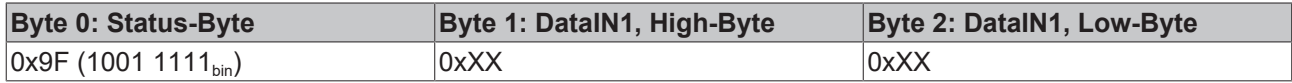

Erläuterung:

- Die Klemme liefert im Status-Byte als Quittung einen Wert zurück der sich nur in Bit 0.6 vom Wert des Control-Bytes unterscheidet.
- Das Eingangsdatenwort (Byte 1 und Byte 2) ist nach dem Schreibzugriff ohne Bedeutung. Eventuell noch angezeigte Werte sind nicht gültig!

#### **II. Lesen des Register 31 (gesetztes Code-Wort überprüfen)**

#### **Ausgangsdaten**

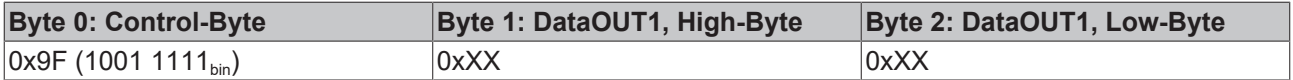

Erläuterung:

- Bit 0.7 gesetzt bedeutet: Register-Kommunikation eingeschaltet.
- Bit 0.6 nicht gesetzt bedeutet: lesen des Registers.
- Bit 0.5 bis Bit 0.0 geben mit 01 1111<sub>bin</sub> die Registernummer 31 an.
- Das Ausgangsdatenwort (Byte 1 und Byte 2) ist beim Lesezugriff ohne Bedeutung.

#### **Eingangsdaten (Antwort der Busklemme)**

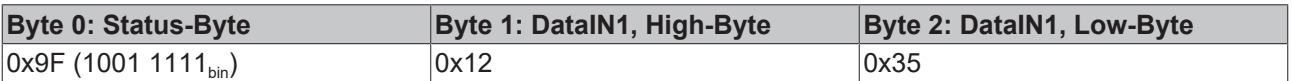

Erläuterung:

- Die Klemme liefert im Status-Byte als Quittung den Wert des Control-Bytes zurück.
- Die Klemme liefert im Eingangsdatenwort (Byte 1 und Byte 2) den aktuellen Wert des Code-Wort-Registers zurück.

#### **III. Schreiben des Register 32 (Inhalt des Feature-Registers ändern)**

#### **Ausgangsdaten**

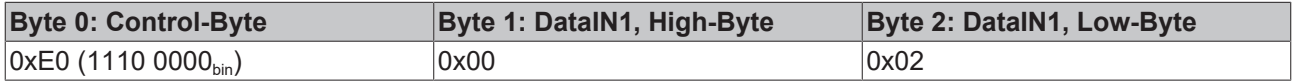

- Bit 0.7 gesetzt bedeutet: Register-Kommunikation eingeschaltet.
- Bit 0.6 gesetzt bedeutet: schreiben des Registers.
- Bit 0.5 bis Bit 0.0 geben mit 10 0000 $_{bin}$  die Registernummer 32 an.
- Das Ausgangsdatenwort (Byte 1 und Byte 2) enthält den neuen Wert für das Feature-Register.

## **VORSICHT**

#### **Beachten Sie die Registerbeschreibung!**

Der hier angegebene Wert 0x0002 ist nur ein Beispiel!

Die Bits des Feature-Registers verändern die Eigenschaften der Klemme und haben je nach Klemmen-Typ unterschiedliche Bedeutung. Informieren Sie sich in der Beschreibung des Feature-Registers ihrer Klemme (Kapitel *Registerbeschreibung*) über die Bedeutung der einzelnen Bits, bevor Sie die Werte verändern.

#### **Eingangsdaten (Antwort der Busklemme)**

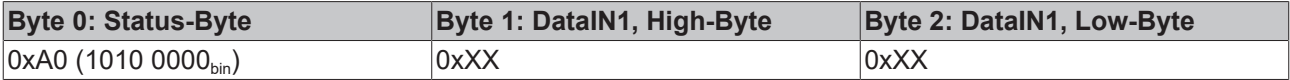

Erläuterung:

- Die Klemme liefert im Status-Byte als Quittung einen Wert zurück der sich nur in Bit 0.6 vom Wert des Control-Bytes unterscheidet.
- Das Eingangsdatenwort (Byte 1 und Byte 2) ist nach dem Schreibzugriff ohne Bedeutung. Eventuell noch angezeigte Werte sind nicht gültig!

#### **IV. Lesen des Register 32 (geändertes Feature-Register überprüfen)**

#### **Ausgangsdaten**

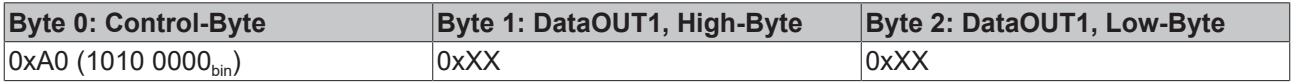

Erläuterung:

- Bit 0.7 gesetzt bedeutet: Register-Kommunikation eingeschaltet.
- Bit 0.6 nicht gesetzt bedeutet: lesen des Registers.
- Bit 0.5 bis Bit 0.0 geben mit 10 0000<sub>bin</sub> die Registernummer 32 an.
- Das Ausgangsdatenwort (Byte 1 und Byte 2) ist beim Lesezugriff ohne Bedeutung.

#### **Eingangsdaten (Antwort der Busklemmen)**

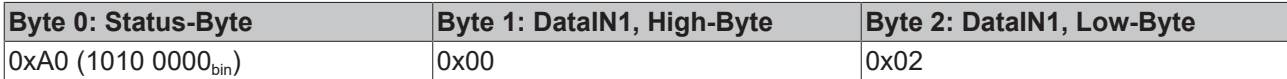

Erläuterung:

- Die Klemme liefert im Status-Byte als Quittung den Wert des Control-Bytes zurück.
- Die Klemme liefert im Eingangsdatenwort (Byte 1 und Byte 2) den aktuellen Wert des Feature-Registers zurück.

#### **V. Schreiben des Register 31 (Code-Wort zurücksetzen)**

#### **Ausgangsdaten**

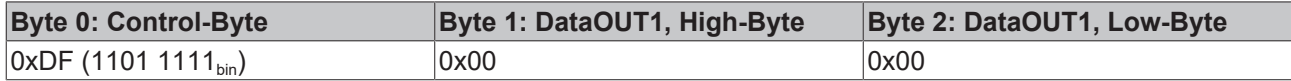

- Bit 0.7 gesetzt bedeutet: Register-Kommunikation eingeschaltet.
- Bit 0.6 gesetzt bedeutet: schreiben des Registers.
- Bit 0.5 bis Bit 0.0 geben mit 01 1111<sub>bin</sub> die Registernummer 31 an.

• Das Ausgangsdatenwort (Byte 1 und Byte 2) enthält 0x0000 um den Schreibschutz wieder zu aktivieren.

#### **Eingangsdaten (Antwort der Busklemmen)**

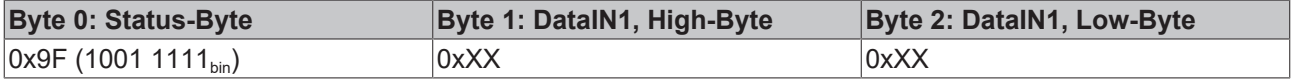

- Die Klemme liefert im Status-Byte als Quittung einen Wert zurück der sich nur in Bit 0.6 vom Wert des Control-Bytes unterscheidet.
- Das Eingangsdatenwort (Byte 1 und Byte 2) ist nach dem Schreibzugriff ohne Bedeutung. Eventuell noch angezeigte Werte sind nicht gültig!

# <span id="page-48-0"></span>**5.6 Betrieb mit der SPS-Software TwinCAT**

### **Erforderliche TwinCAT-Version**

Diese Busklemmen werden erst ab TwinCAT Version 2.0 der seriellen Kommunikationsbibliothek (ComLibV2) unterstützt. Bei der Wahl der Zykluszeit muss bei Busklemmen die K-Bus-Update-Zeit des Buskopplers berücksichtigt werden. Weitere Informationen zur Konfiguration und Betrieb mit TwinCAT finden Sie im Beckhoff-Infosys unter <http://infosys.beckhoff.com/>.

#### **KL6031 und KL6041 im 22-Byte Modus**

Die seriellen Beckhoff Busklemmen KL6031 und KL6041 werden in der ausgelieferten Standardausführung mit einem 24 Byte großen Prozessabbild betrieben (22 Byte Nutzdaten + 1 Control-/Status Wort), so dass jeweils 22 Datenbytes von und zur Klemme übertragen werden können.

Hierfür sind 3 SPS-Zyklen für den Datenaustausch zwischen SPS und Busklemme notwendig. Die maximale effektive Datenübertragungsrate (Bps) ist abhängig von der Zykluszeit T der SPS und der Anzahl der Bits, die erforderlich sind, um ein Datenbyte zu übertragen (LB):

 $Bps = (LB \times PA / 3) / T$ LB = 1 Startbit + n Datenbits + p Paritätsbits + m Stoppbits PA = Anzahl Nutzdaten im Prozessabbild

Die maximale effektive Datenübertragungsrate wird nach oben durch die in der Busklemme konfigurierte physikalische Bit/s Rate begrenzt.

Bps =  $(10 \text{ bits } x \frac{22}{3}) / 0.010 \text{ s} \approx 7333 \text{ Bps}$ 

#### **KL6031 und KL6041 im 5-Byte Modus**

Die serielle Busklemme kann auch so umkonfiguriert werden, dass im 5-Byte Modus (6 Byte Prozessabbild) jeweils 5 Datenbyte von und zur Klemme übertragen werden können. Dabei sind ebenfalls 3 SPS-Zyklen für einen Austausch notwendig. Die effektive Datenrate liegt bei gleicher Zykluszeit der SPS um 5/3 höher als im 3-Byte Modus.

Bps =  $(10 \text{ bits } x \frac{5}{3}) / 0,010 \text{ s} \approx 1666 \text{ Bps}$ 

Die Umprogrammierung der Busklemmen kann nicht zur Laufzeit der SPS erfolgen, da sich der 3-Byte und der 5-Byte Modus im Register-Mapping und in der Konfiguration im TwinCAT System Manager unterscheiden.

#### **KL6031 und KL6041 im 3-Byte Modus**

Beim Betrieb der KL6031 + KL6041 im 3-Byte Modus können in einem Bustelegramm 3 Datenbytes (4 Byte Prozessabbild) zur Klemme übertragen und von ihr empfangen werden. Da für jeden Datenaustausch zwischen SPS und Busklemme 3 SPS-Zyklen notwendig sind, kann effektiv in jedem Zyklus ein Byte übertragen werden.

Bps =  $(10 \text{ bits } x \frac{3}{3}) / 0.010 \text{ s} \approx 1000 \text{ Bps}$ 

#### **Serielle PC-Schnittstelle**

Die serielle PC-Schnittstelle (COM1, COM2 etc.) wird durch das TwinCAT-System analog zur seriellen Busklemme bedient und benutzt größere Datenübertragungspuffer als die serielle Busklemme. Die COMlib nutzt einen 64-Byte Puffer, so dass gleichzeitig bis zu 64 Datenbyte zwischen SPS und Schnittstellentreiber übertragen werden. Auch bei der seriellen PC-Schnittstelle werden 3 SPS-Zyklen für den Austausch eines Datenblocks benötigt.

 $Bps = (LB \times 64/3) / T$ 

# <span id="page-49-1"></span><span id="page-49-0"></span>**6 Anhang**

# **6.1 Support und Service**

Beckhoff und seine weltweiten Partnerfirmen bieten einen umfassenden Support und Service, der eine schnelle und kompetente Unterstützung bei allen Fragen zu Beckhoff Produkten und Systemlösungen zur Verfügung stellt.

#### **Beckhoff Niederlassungen und Vertretungen**

Wenden Sie sich bitte an Ihre Beckhoff Niederlassung oder Ihre Vertretung für den [lokalen Support und](https://www.beckhoff.de/support) [Service](https://www.beckhoff.de/support) zu Beckhoff Produkten!

Die Adressen der weltweiten Beckhoff Niederlassungen und Vertretungen entnehmen Sie bitte unseren Internetseiten: <https://www.beckhoff.de>

Dort finden Sie auch weitere Dokumentationen zu Beckhoff Komponenten.

#### **Beckhoff Support**

Der Support bietet Ihnen einen umfangreichen technischen Support, der Sie nicht nur bei dem Einsatz einzelner Beckhoff Produkte, sondern auch bei weiteren umfassenden Dienstleistungen unterstützt:

- Support
- Planung, Programmierung und Inbetriebnahme komplexer Automatisierungssysteme
- umfangreiches Schulungsprogramm für Beckhoff Systemkomponenten

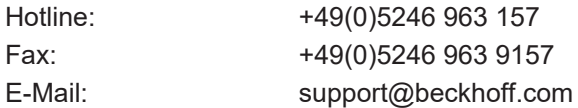

#### **Beckhoff Service**

Das Beckhoff Service-Center unterstützt Sie rund um den After-Sales-Service:

- Vor-Ort-Service
- Reparaturservice
- Ersatzteilservice
- Hotline-Service

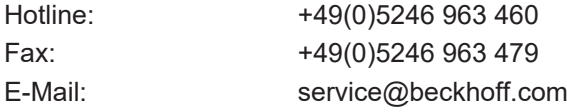

#### **Beckhoff Firmenzentrale**

Beckhoff Automation GmbH & Co. KG

Hülshorstweg 20 33415 Verl Deutschland

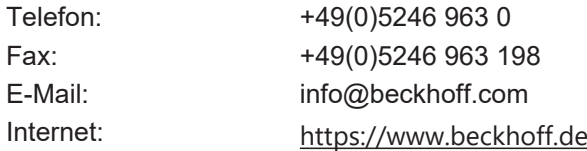

# Abbildungsverzeichnis

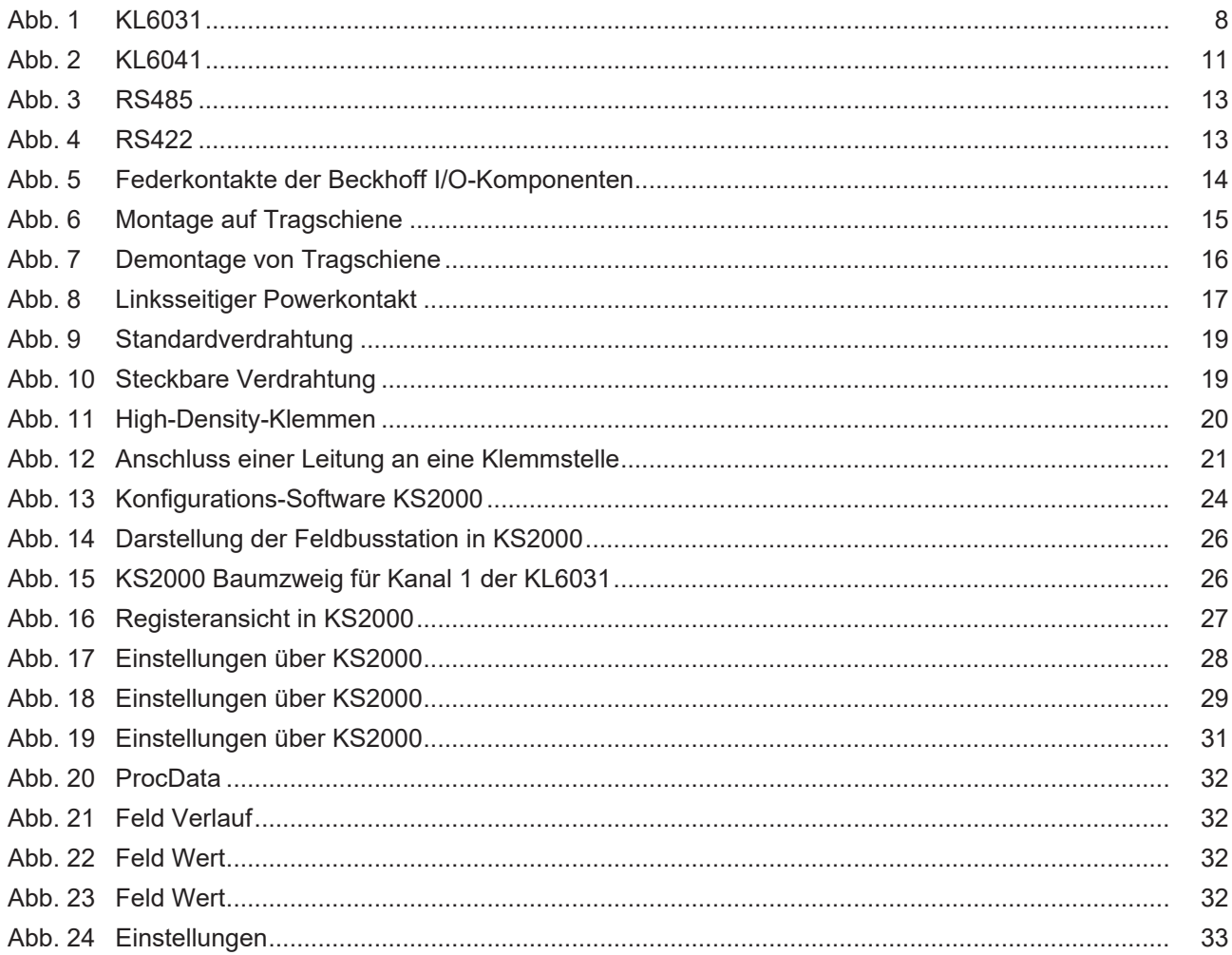

Mehr Informationen: [www.beckhoff.de/KL6xxx](https://www.beckhoff.de/KL6xxx)

Beckhoff Automation GmbH & Co. KG Hülshorstweg 20 33415 Verl Deutschland Telefon: +49 5246 9630 [info@beckhoff.de](mailto:info@beckhoff.de?subject=KL6031/KS6031,%20KL6041/KS6041) [www.beckhoff.de](https://www.beckhoff.com)

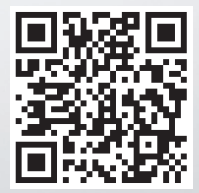